# **Dell PowerEdge R660**

Technisches Benutzerhandbuch

**Vorschriftenmodell: E83S Vorschriftentyp: E83S001 Februar 2023 Rev. A00**

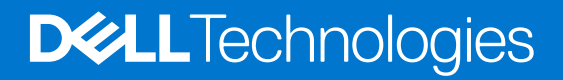

### Anmerkungen, Vorsichtshinweise und Warnungen

**ANMERKUNG:** HINWEIS enthält wichtige Informationen, mit denen Sie Ihr Produkt besser nutzen können.

**VORSICHT: ACHTUNG deutet auf mögliche Schäden an der Hardware oder auf den Verlust von Daten hin und zeigt, wie Sie das Problem vermeiden können.**

**WARNUNG: WARNUNG weist auf ein potenzielles Risiko für Sachschäden, Verletzungen oder den Tod hin.** 

© 2022 Dell Inc. oder Ihre Tochtergesellschaften. Alle Rechte vorbehalten. Dell Technologies, Dell und andere Marken sind Marken von Dell Inc. oder ihren Tochtergesellschaften. Andere Marken können Marken ihrer jeweiligen Inhaber sein.

# Inhaltsverzeichnis

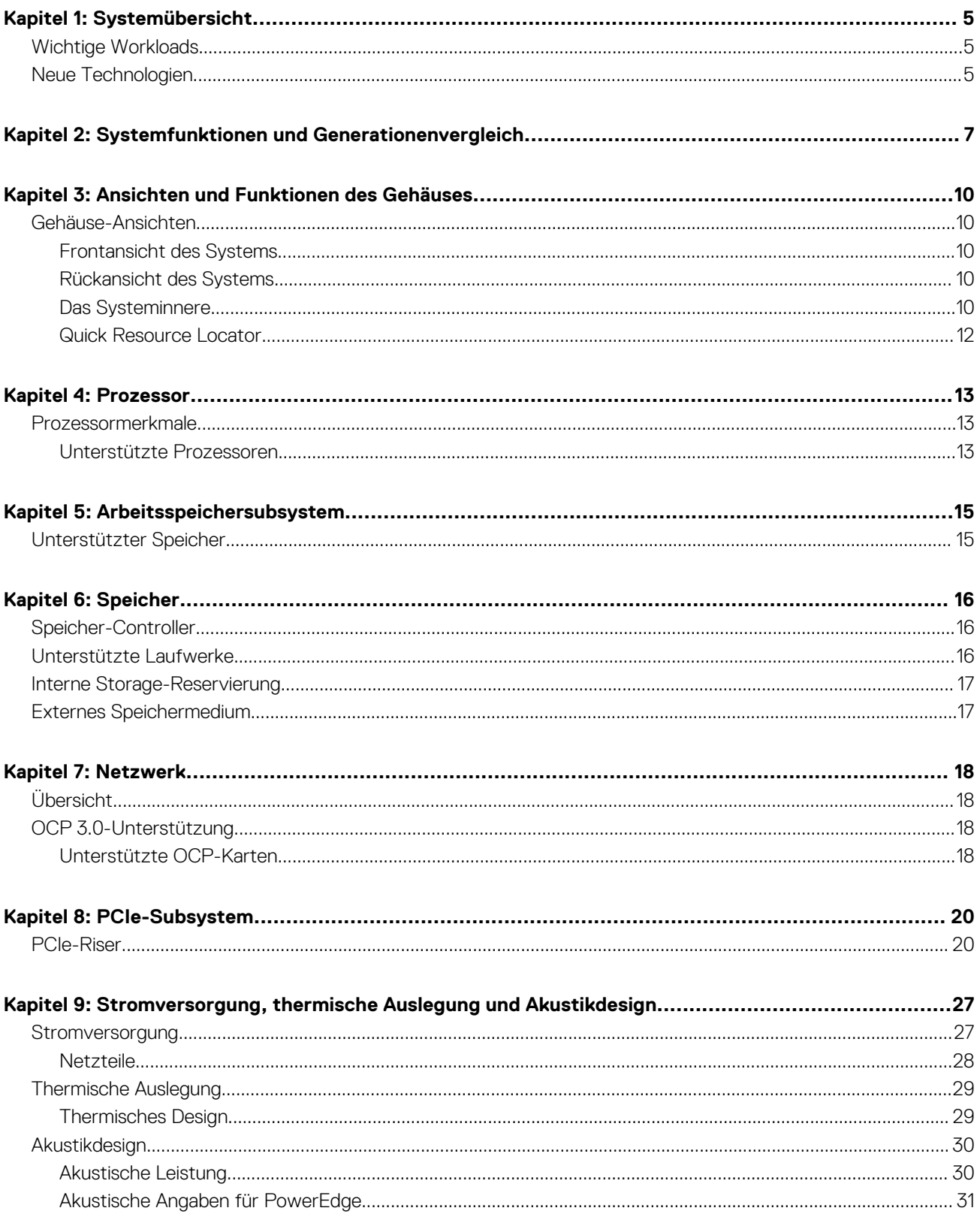

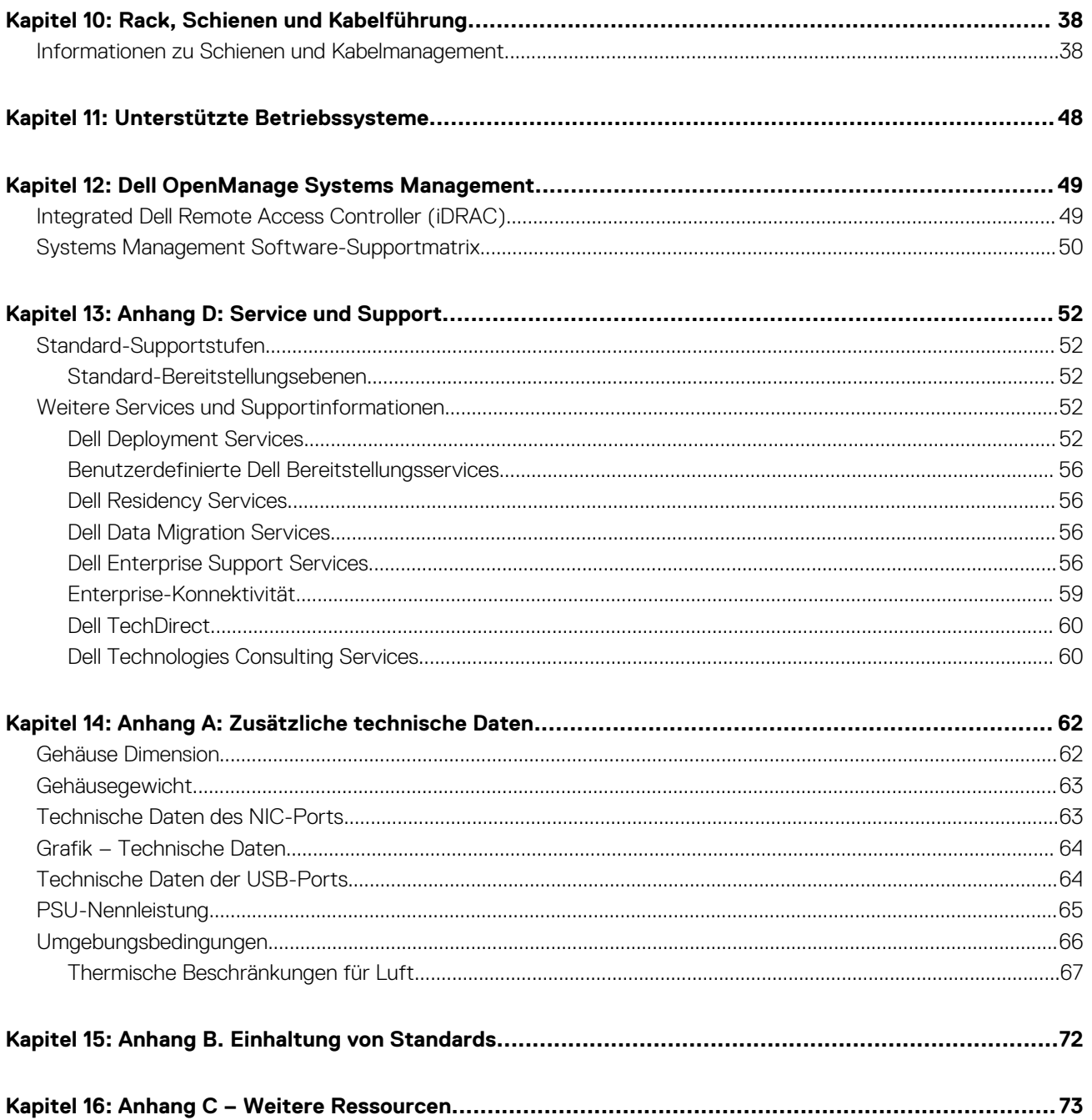

# **Systemübersicht**

**1**

<span id="page-4-0"></span>Das PowerEdge R660-System ist ein 1HE-Server, der Folgendes unterstützt:

Funktionen und Merkmale des Systems:

- Bis zu zwei Intel Xeon Scalable Prozessoren der 4. Generation mit bis zu 56 Cores und optionaler Intel® QuickAssist Technologie.
- Bis zu 32 RDIMMs mit bis zu 8 TB Arbeitsspeicher und Geschwindigkeiten von bis zu 4.800 MT/s
- Optionale direkte Flüssigkeitskühlung
- Zwei redundante AC- oder Gleichstromnetzteile
- Bis zu 10 x 2,5 Zoll oder 8 x 2,5 Zoll SAS/SATA/NVMe (HDD/SSD)-Laufwerke
- **ANMERKUNG:** Weitere Informationen zum Hot-Swap-Verfahren für NVMe-PCIe-SSD-U.2-Geräte finden Sie im *Benutzerhandbuch für Dell Express Flash NVMe-PCIe-SSDs* unter <https://www.dell.com/support> **> Alle Produkte durchsuchen** >

**Rechenzentrumsinfrastruktur** > **Speicheradapter und Controller** > **Dell PowerEdge Express Flash-NVMe-PCIe-SSD** > **Dokumentation** > **Handbücher und Dokumente**.

**ANMERKUNG:** Sämtliche Instanzen der SAS- und SATA-Laufwerke werden in diesem Dokument als Laufwerke bezeichnet, sofern nicht anders angegeben.

### **Themen:**

- Wichtige Workloads
- Neue Technologien

## **Wichtige Workloads**

Das vielseitige R660-System wurde entwickelt, um datenintensive, verschiedenartige Workloads zu bewältigen, darunter:

- Virtualisierung mit hoher Dichte
- Datenbankanalysen mit hoher Dichte (VDI)
- Standardisierung gemischter Workloads

# **Neue Technologien**

In der Tabelle sind die neuen Technologien des R660-Systems aufgeführt.

#### **Tabelle 1. Neue Technologien**

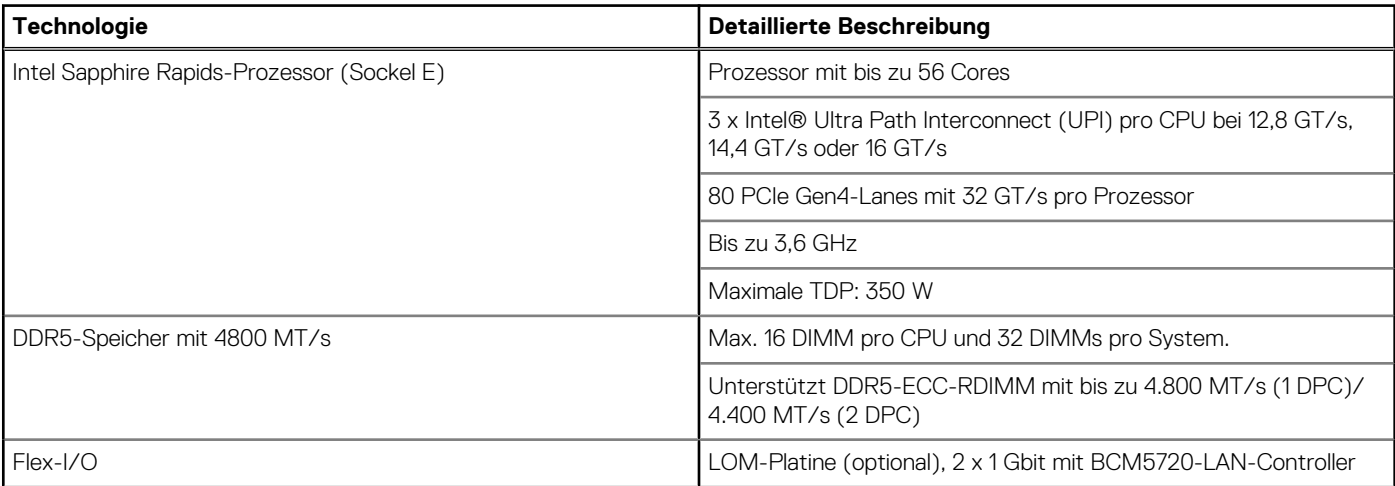

### **Tabelle 1. Neue Technologien (fortgesetzt)**

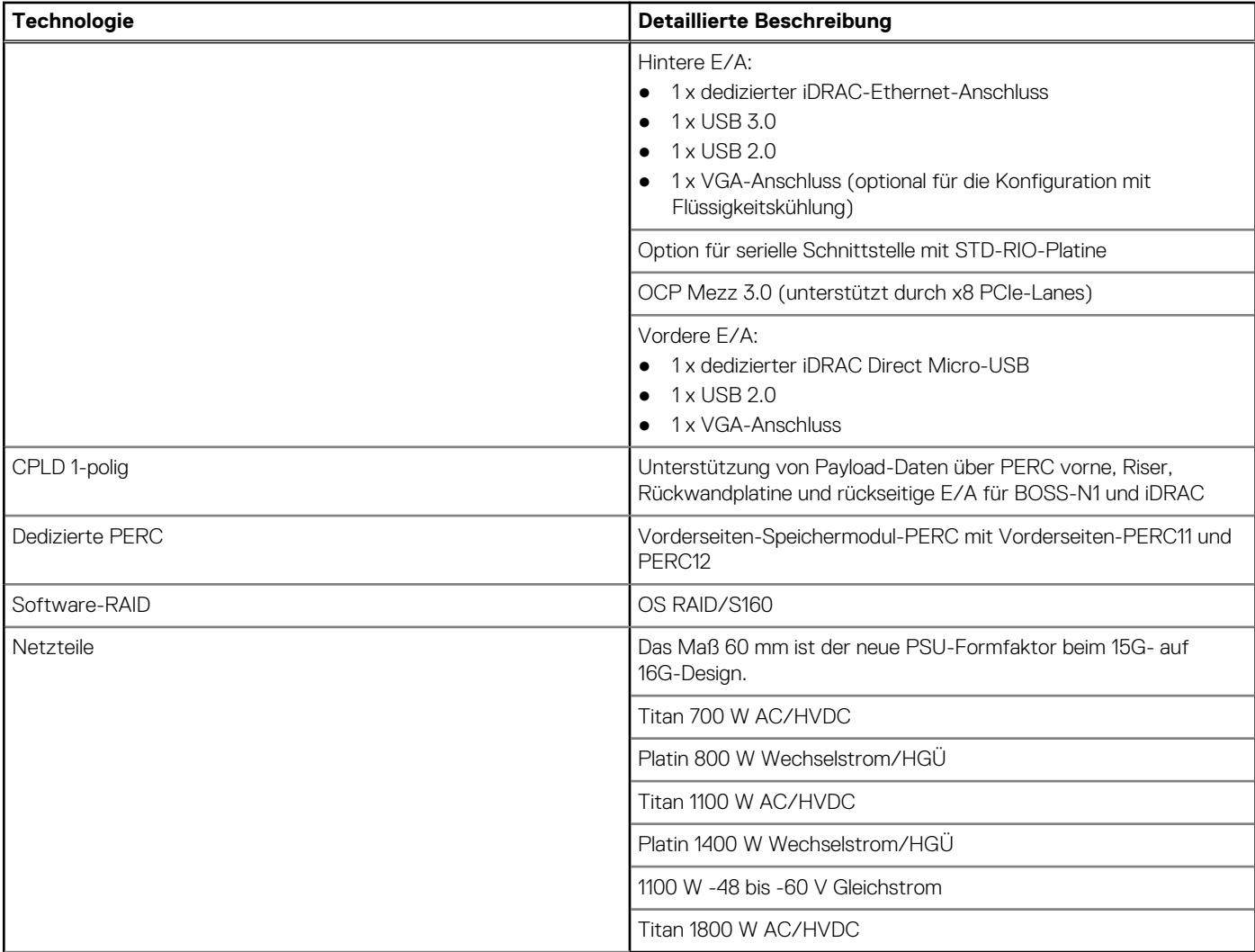

# **2**

# <span id="page-6-0"></span>**Systemfunktionen und Generationenvergleich**

Die folgende Tabelle enthält einen Vergleich zwischen dem PowerEdge R660 und dem PowerEdge R650.

#### **Tabelle 2. Funktionsvergleich**

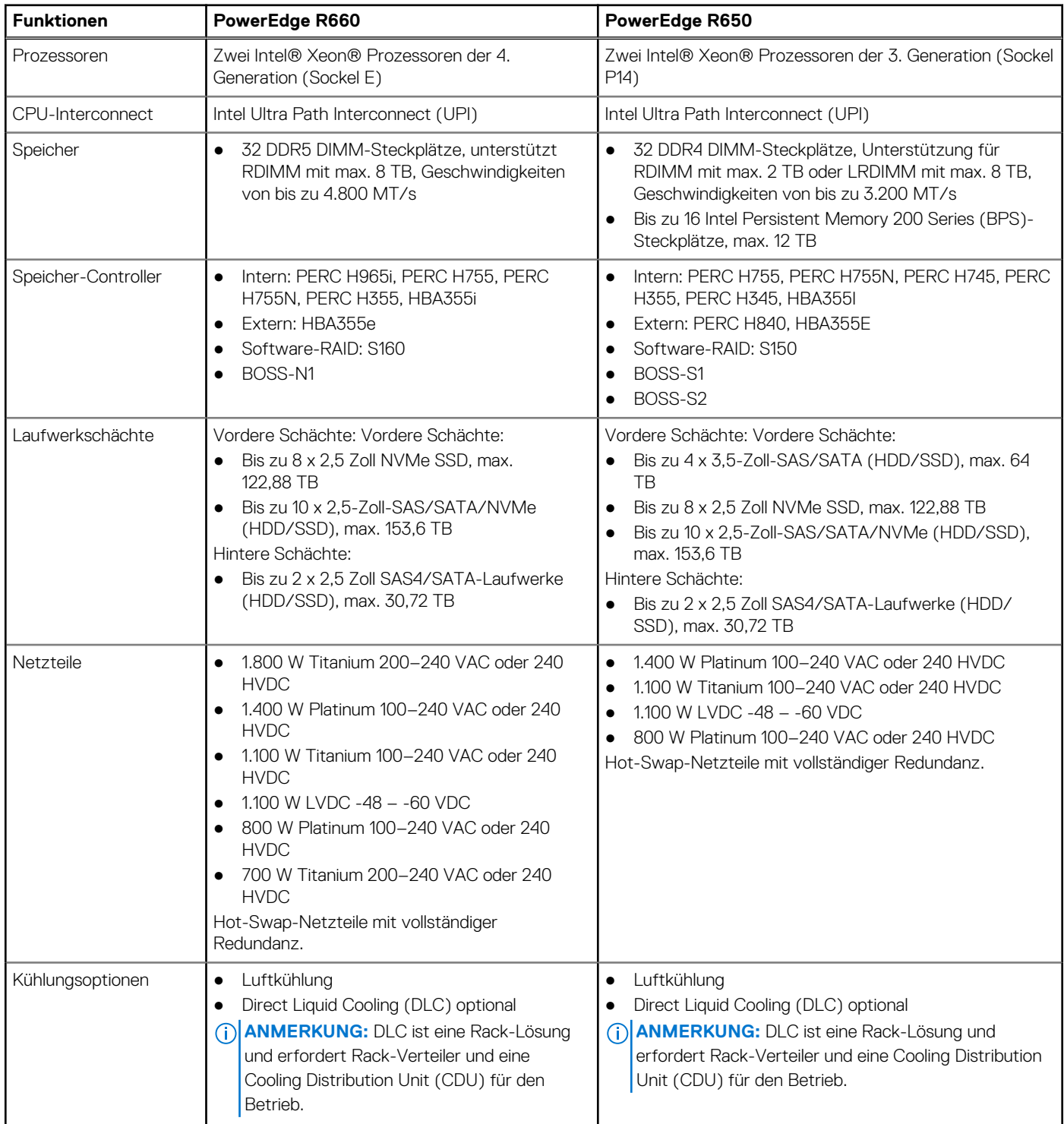

### **Tabelle 2. Funktionsvergleich (fortgesetzt)**

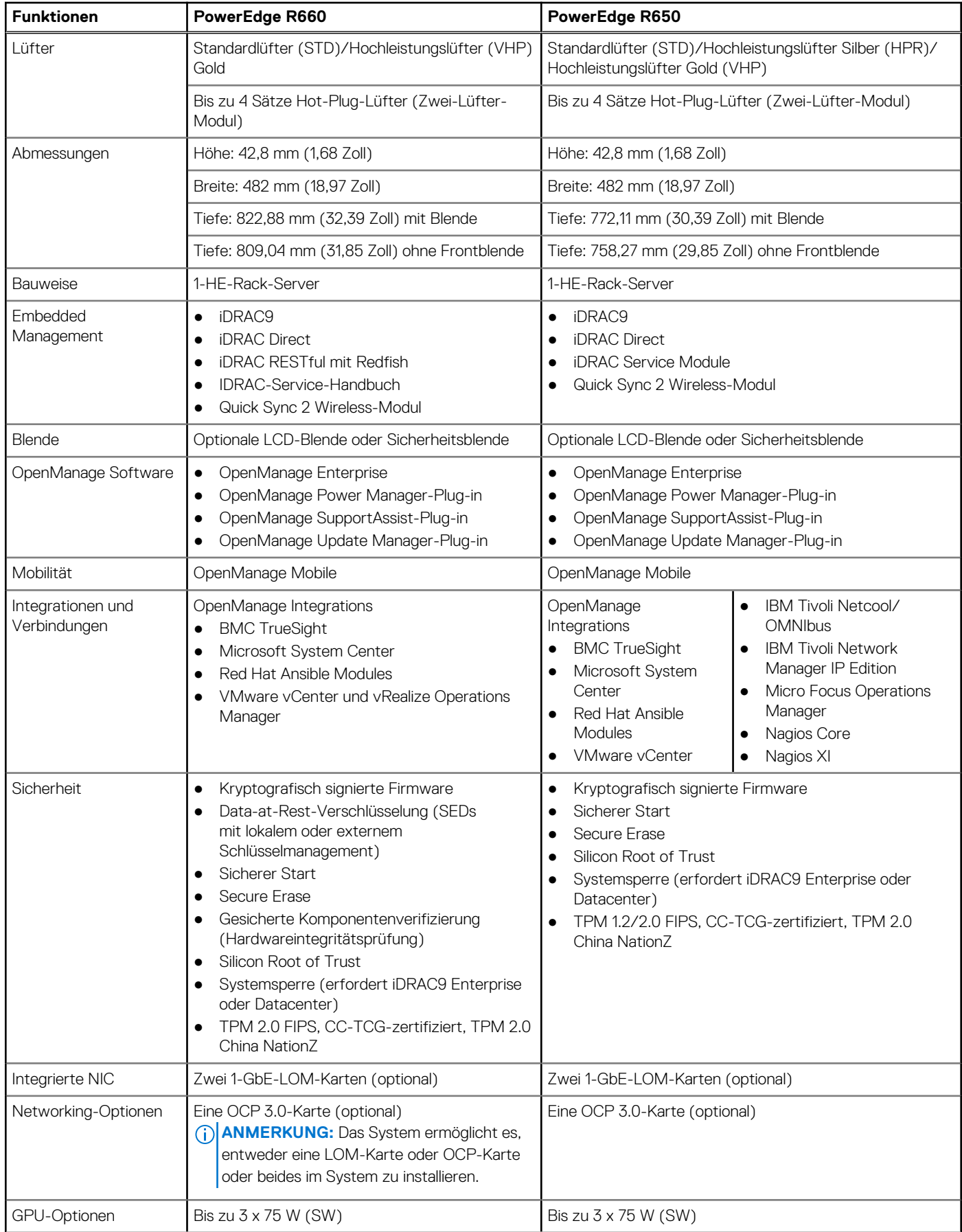

### **Tabelle 2. Funktionsvergleich (fortgesetzt)**

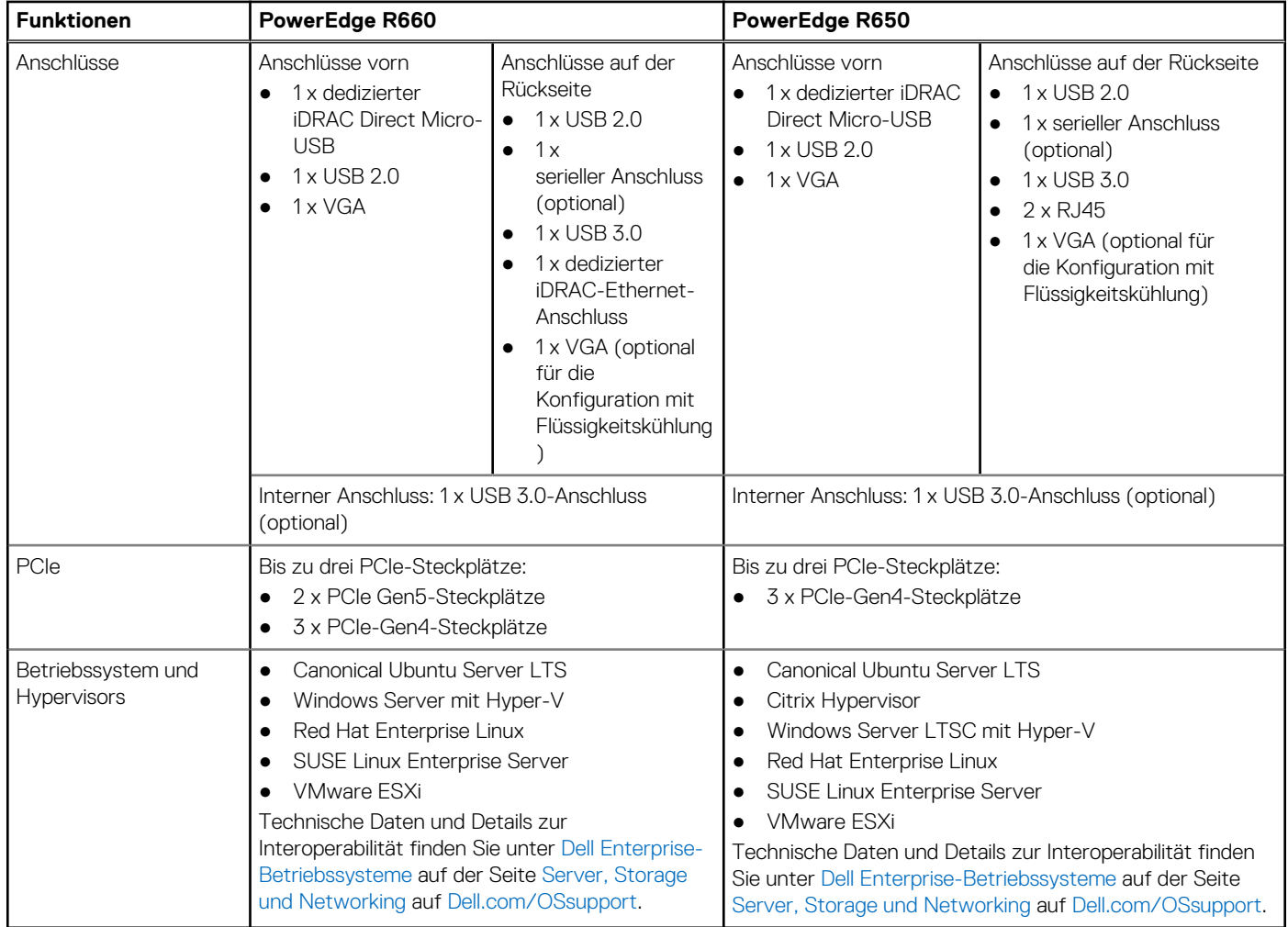

# <span id="page-9-0"></span>**Ansichten und Funktionen des Gehäuses**

### **Themen:**

Gehäuse-Ansichten

## **Gehäuse-Ansichten**

### **Frontansicht des Systems**

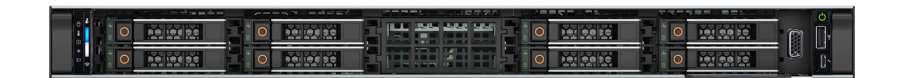

**Abbildung 1. Vorderansicht eines Systems mit 8 x 2,5-Zoll-Laufwerksystemen**

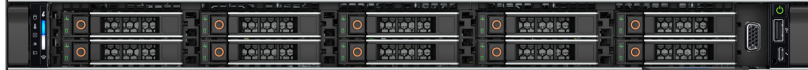

**Abbildung 2. Frontansicht eines Systems mit 10 x 2,5-Zoll-Laufwerken**

### **Rückansicht des Systems**

### Rückansicht des Systems

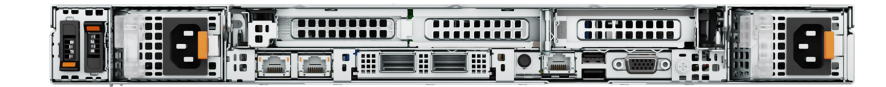

**Abbildung 3. Rückansicht des R660 mit 3x LP**

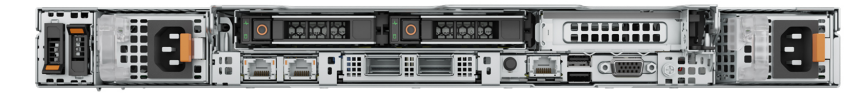

**Abbildung 4. Rückansicht des R660 mit 2 x 2,5-Zoll-Speicherlaufwerken, 1 x LP**

### **Das Systeminnere**

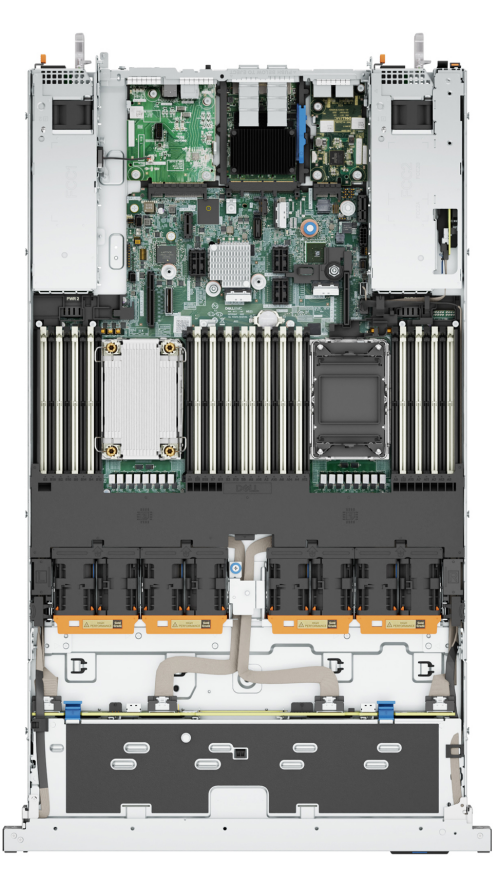

**Abbildung 5. Innenansicht des Gehäuses ohne Riser**

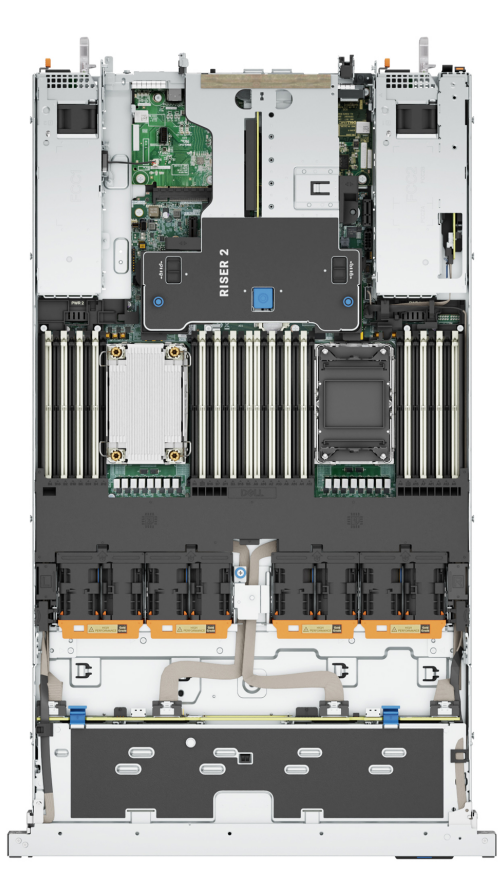

**Abbildung 6. Innenansicht des Gehäuses mit Riser 2**

### <span id="page-11-0"></span>**Quick Resource Locator**

Der QRL auf sämtlichen Gegenständen (SILs, GSG, Installations- und Service-Handbuch, nicht auf dem EST) ist ein generischer QRL für R660-Systeme, der zu einer Website für dieses Produkt führt. Auf dieser Website finden Sie Links zu Folgendem: Setup- und Service-Videos, iDRAC-Handbuch und weitere Informationen, die für die Plattform gelten. Der QRL auf dem EST ist eindeutig, gilt speziell für diese Service-Tag-Nummer und enthält die Service-Tag-Nummer sowie das iDRAC-Kennwort. Das Etikett und der darin befindliche QRL-Code werden nach Bedarf in den L10-Werken gedruckt. Der QRL ist mit einer Webseite verknüpft, auf der die genaue, für diesen Kunden erstellte Konfiguration und die spezifische erworbene Gewährleistung zu finden sind. Diese Informationen sind einen Klick entfernt von den generischen Informationen für das R660-System, auf die Sie über die anderen QRLs zugreifen können.

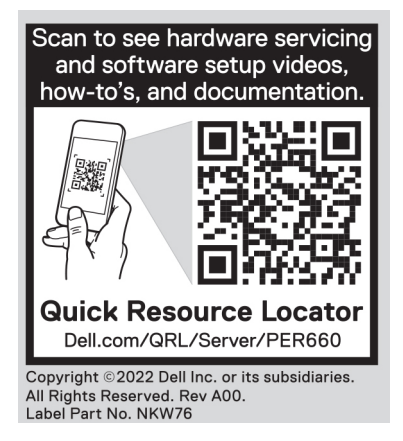

**Abbildung 7. Quick Resource Locator für R660**

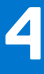

# **Prozessor**

<span id="page-12-0"></span>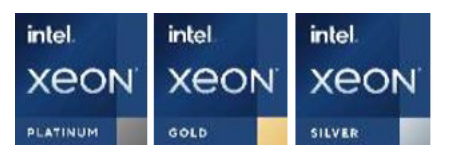

#### **Themen:**

• Prozessormerkmale

## **Prozessormerkmale**

Der skalierbare Intel Xeon® Prozessor der 4. Generation ist der Prozessor der nächsten Generation für Rechenzentren, der erhebliche Leistungssteigerungen, integrierte Beschleunigung sowie Arbeitsspeicher und E/A der nächsten Generation bietet. Sapphire Rapids beschleunigt die Kundennutzung mit einzigartigen Workload-Optimierungen.

Im Folgenden werden die Funktionen und Merkmale der bevorstehenden 4. Generation von skalierbaren Intel Xeon®-Prozessoren aufgelistet:

- Schnellere UPI mit bis zu 4 Intel Ultra Path Interconnect (Intel UPI) bei bis zu 16 GT/s, wodurch die Multisocket-Bandbreite erhöht wird
- Mehr, schnellere E/A-Vorgänge mit PCI Express 5 und bis zu 80 Lanes (pro Sockel)
- Verbesserte Arbeitsspeicherleistung mit DDR5-Unterstützung und Arbeitsspeichergeschwindigkeit von bis zu 4.800 MT/s in einem DIMM pro Kanal (1 DPC) und 4.400 MT/s in zwei DIMM pro Kanal (2 DPC)
- Neue integrierte Beschleuniger für Datenanalysen, Netzwerke, Speicher, Krypto und Datenkomprimierung

### **Unterstützte Prozessoren**

Die folgende Tabelle enthält die Intel Sapphire Rapids-SKUs, die auf dem R660 unterstützt werden.

### **Tabelle 3. Unterstützte Prozessoren für R660**

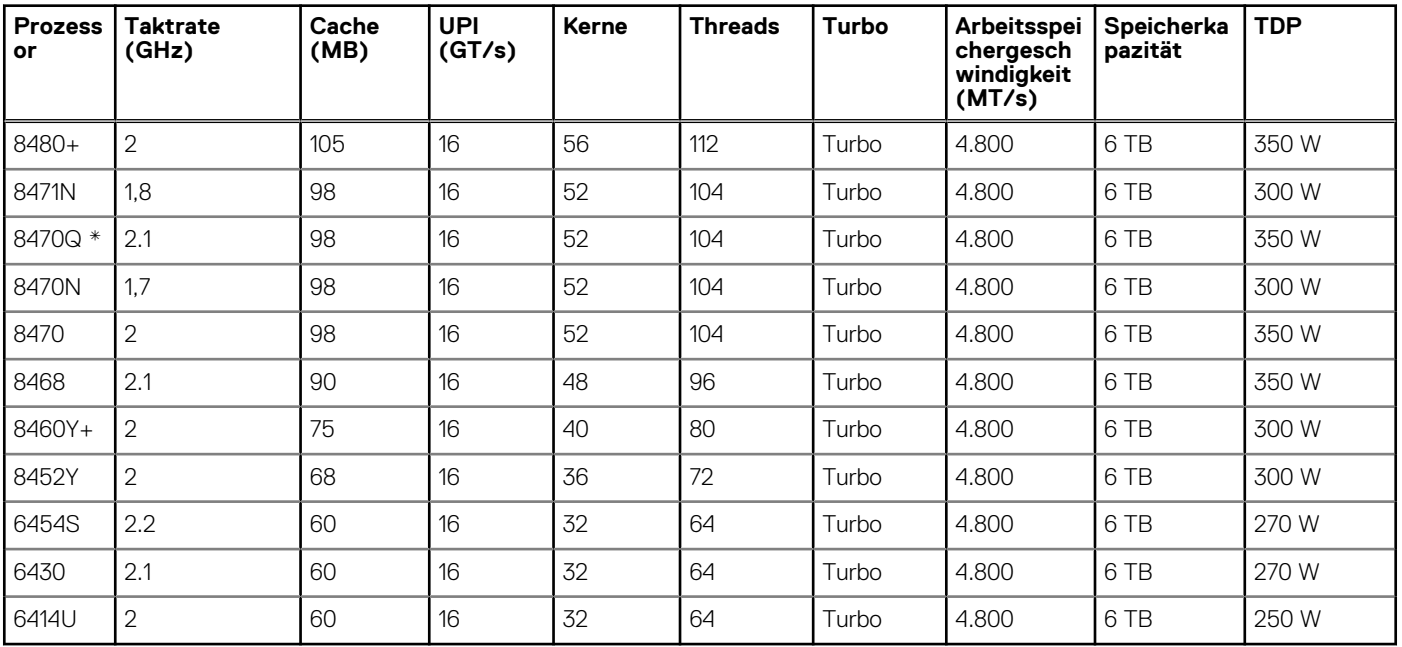

**ANMERKUNG:** \*8470Q und 6458Q werden nur in der Konfiguration mit Flüssigkeitskühlung unterstützt.

**ANMERKUNG:** Das Kombinieren der Prozessoren wird nicht empfohlen. Wenn ein Flüssigkeitskühlungsprozessor in einem Sockel installiert ist, muss der zweite verwendete Prozessor vom gleichen Typ sein.

# **Arbeitsspeichersubsystem**

### <span id="page-14-0"></span>**Themen:**

• Unterstützter Speicher

## **Unterstützter Speicher**

#### **Tabelle 4. Vergleich der Speichertechnologien**

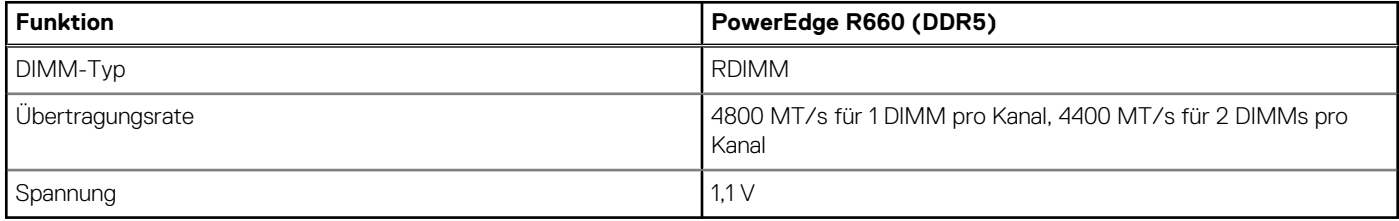

In der folgenden Tabelle sind die unterstützten DIMMs für den R660 aufgeführt. Aktuelle Informationen zu unterstützten Speichern und Speicherkonfigurationen finden Sie im neuesten SDL.

### **Tabelle 5. Unterstützte DIMMs**

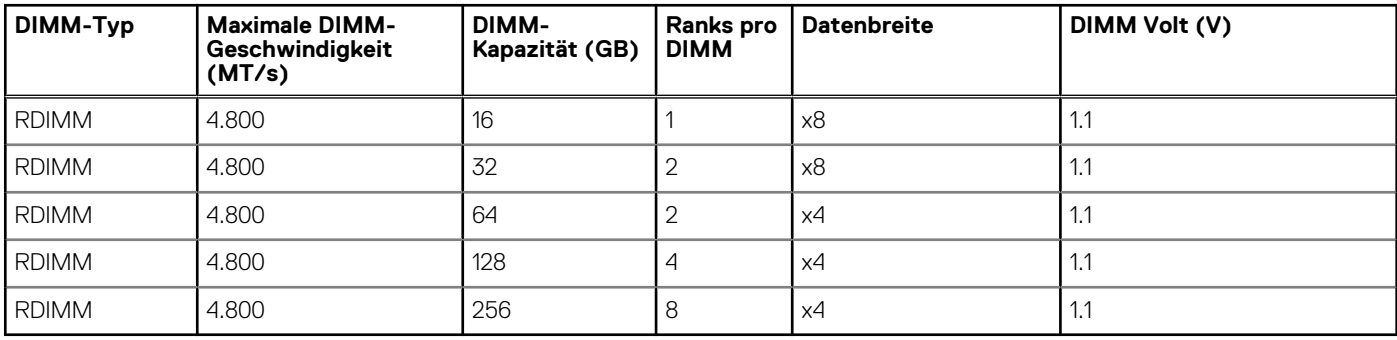

# **Speicher**

**6**

#### <span id="page-15-0"></span>**Themen:**

- Speicher-Controller
- Unterstützte Laufwerke
- [Interne Storage-Reservierung](#page-16-0)
- **[Externes Speichermedium](#page-16-0)**

## **Speicher-Controller**

Dell RAID-Controller-Optionen bieten Leistungsverbesserungen, einschließlich fPERC-Lösung. Die fPERC-Lösung bietet einen grundlegenden RAID-Hardware-Controller mit einem Small Form Factor und High-Density-Anschluss an die Basisebene, ohne dass ein PCIe-Steckplatz verwendet wird.

Die 16G-PERC-Controller-Angebote sind ein starkes Argument für die 15G-PERC-Produktreihe. Die Vorteile und Performancelevel werden von 15G auf 16G übertragen. Neu bei 16G ist das Avenger-basierte Premium-Performance-Angebot. Dieses High-End-Angebot verbessert die IOPS-Performance und die SSD-Leistung.

### **Tabelle 6. Controller der PERC-Reihe**

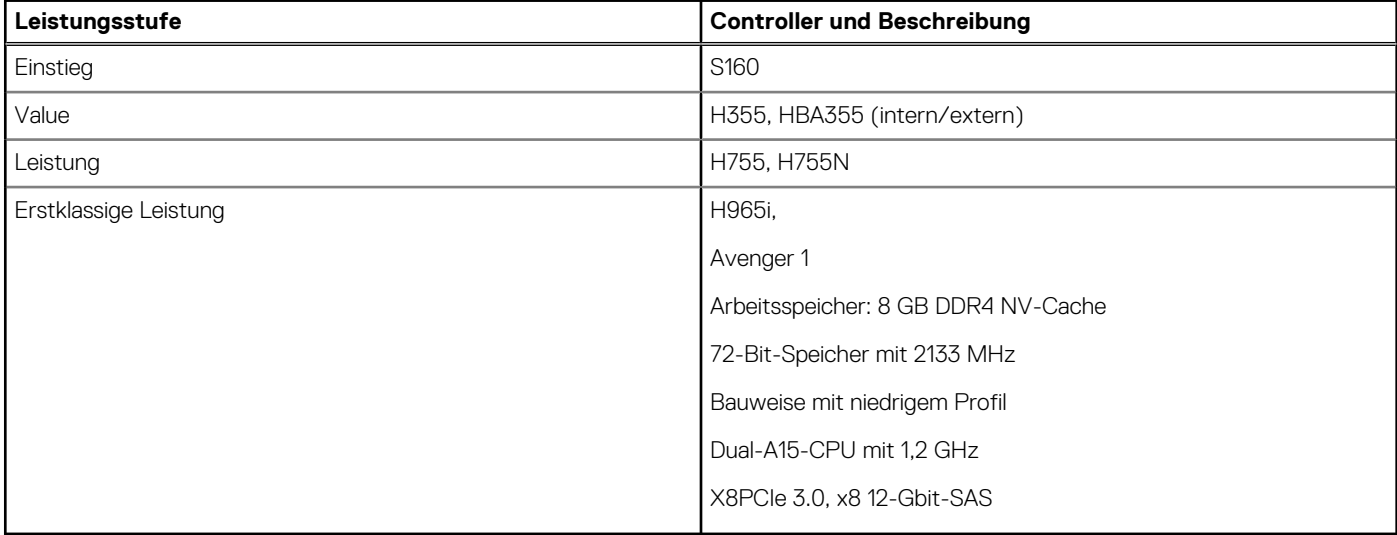

**ANMERKUNG:** Weitere Informationen zu Ausstattung und Merkmalen der Dell PERC-Geräte (PowerEdge RAID Controller), der Software RAID-Controller und der BOSS-Karte sowie zur Bereitstellung der Karten finden Sie in der Storage-Controller-Dokumentation unter [www.dell.com/storagecontrollermanuals](https://www.dell.com/support/home/in/en/inbsd1/products/data_center_infra_int/data_center_infra_storage_adapters).

**ANMERKUNG:** Ab Dezember 2021 wird H345 durch H355 als Einstiegs-RAID-Controller ersetzt. H345 wird im Januar 2022 ausgemustert.

## **Unterstützte Laufwerke**

In der folgenden Tabelle sind die internen Laufwerke aufgeführt, die vom R660 unterstützt werden.

### <span id="page-16-0"></span>**Tabelle 7. Unterstützte Laufwerke**

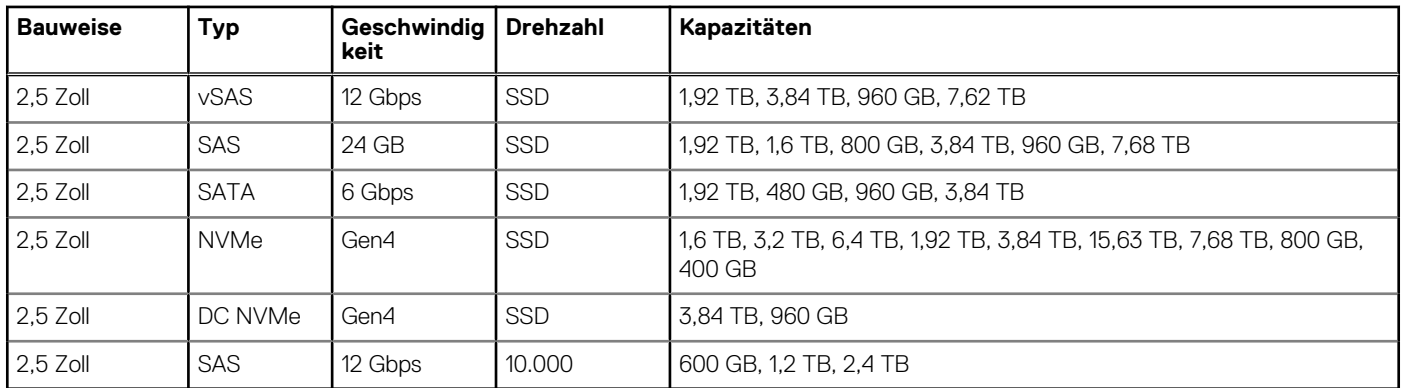

## **Interne Storage-Reservierung**

R660 – verfügbare interne Speicherkonfigurationen:

- Keine Laufwerke (keine Rückwandplatine)
- $\bullet$  8 x 2,5 Zoll (NVMe)
- $\bullet$  8 x 2,5-Zoll (NVMe-RAID)
- 8 x 2,5-Zoll (SAS4/SATA)
- $\bullet$  8 x 2,5-Zoll universell
- $\bullet$  10 x 2,5 Zoll (SAS4/SATA)
- $\bullet$  10 x 2,5 Zoll (SAS4/SATA) + 2 x 2,5 Zoll (SAS4/SATA)
- 10 x 2,5 Zoll (SAS4/SATA mit 4 universellen Steckplätzen)
- $\bullet$  10 x 2,5 Zoll (NVMe)
- $10 \times 2,5$  Zoll (NVMe) +  $2 \times 2,5$  Zoll (NVMe)
- 10 x 2,5 Zoll (SAS4/SATA mit 2 universellen Steckplätzen)

## **Externes Speichermedium**

R660 unterstützt die in der folgenden Tabelle aufgeführten Typen von externen Storage-Geräten.

### **Tabelle 8. Unterstützte externe Speichergeräte**

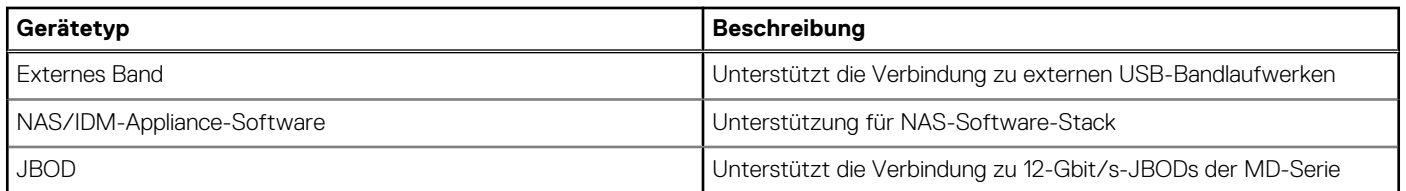

# **Netzwerk**

**7**

#### <span id="page-17-0"></span>**Themen:**

- Übersicht
- OCP 3.0-Unterstützung

# **Übersicht**

PowerEdge bietet eine Vielzahl von Optionen, mit denen Informationen zu und von Servern verschoben werden können. Die besten Technologien der Branche werden ausgewählt und es werden Systemverwaltungsfunktionen von Partnern der Firmware für eine Verbindung mit iDRAC hinzugefügt. Diese Adapter werden strengen Tests unterzogen, um eine sorgenfreie, vollständig unterstützte Verwendung in Dell Servern zu gewährleisten.

## **OCP 3.0-Unterstützung**

#### **Tabelle 9. Liste der OCP 3.0-Funktionen und -Merkmale**

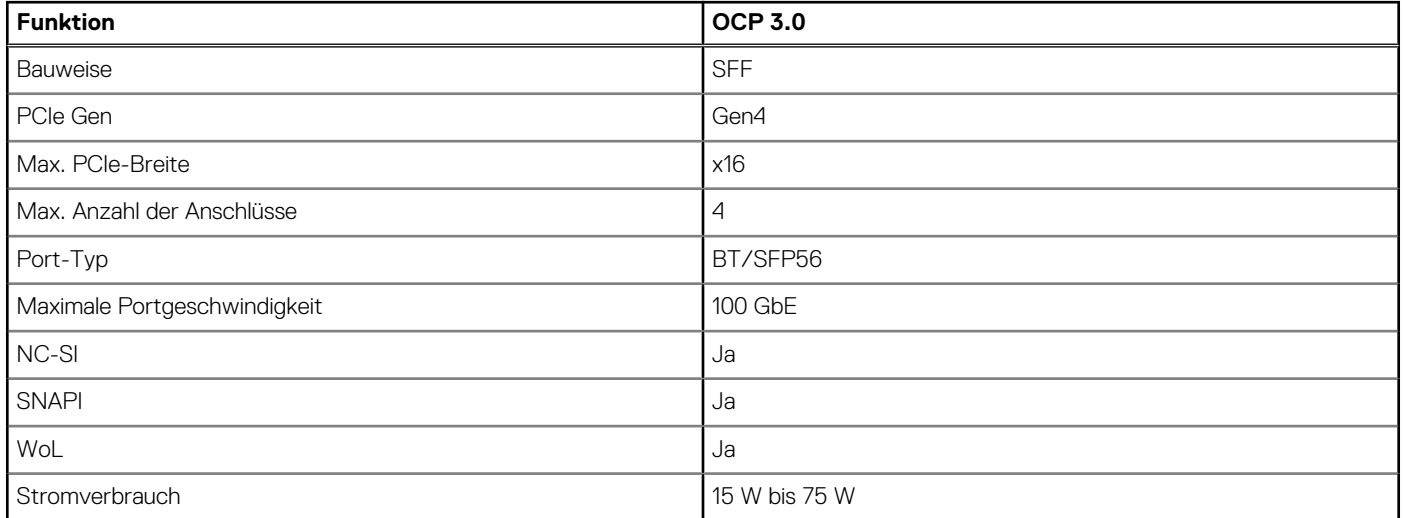

### **Unterstützte OCP-Karten**

### **Tabelle 10. Unterstützte OCP-Karten**

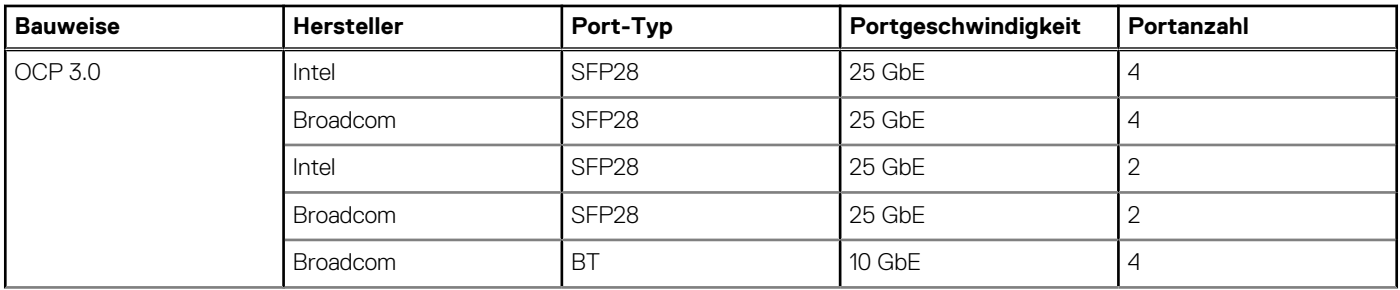

### **Tabelle 10. Unterstützte OCP-Karten (fortgesetzt)**

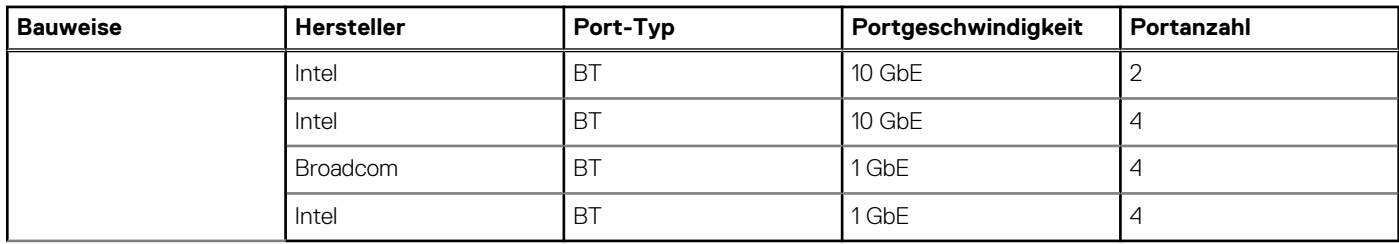

### **OCP NIC 3.0 und Rack-Netzwerktochterkarten im Vergleich**

### **Tabelle 11. OCP 3.0-, 2.0- und rNDC-NIC im Vergleich**

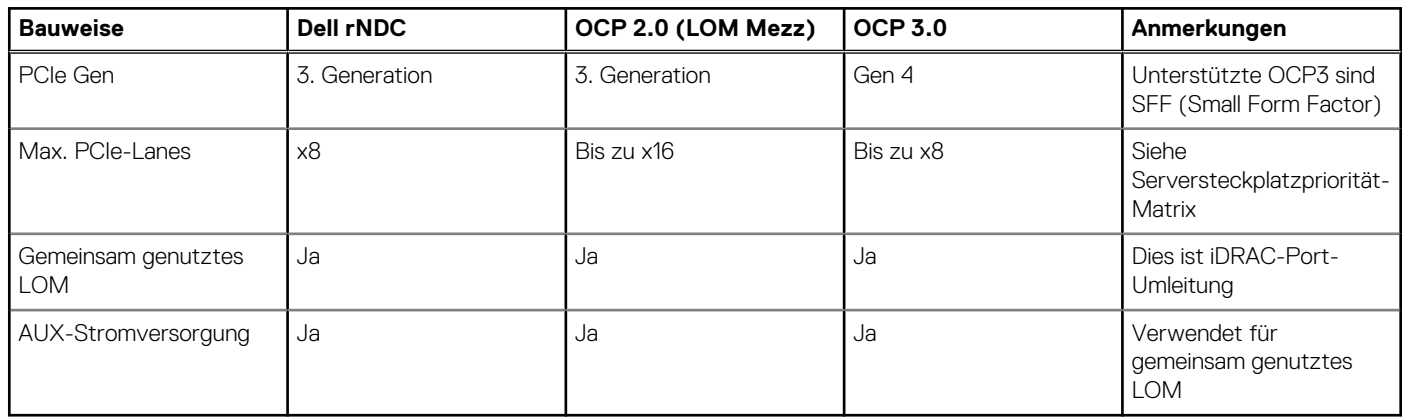

# **PCIe-Subsystem**

<span id="page-19-0"></span>Beim R660 werden bis zu drei x16-Steckplätze mit flachem Profil von Riser2 und Riser3 unterstützt. Alle PCIe-Ports erhalten 75 W pro Steckplatz über den Kartenrand.

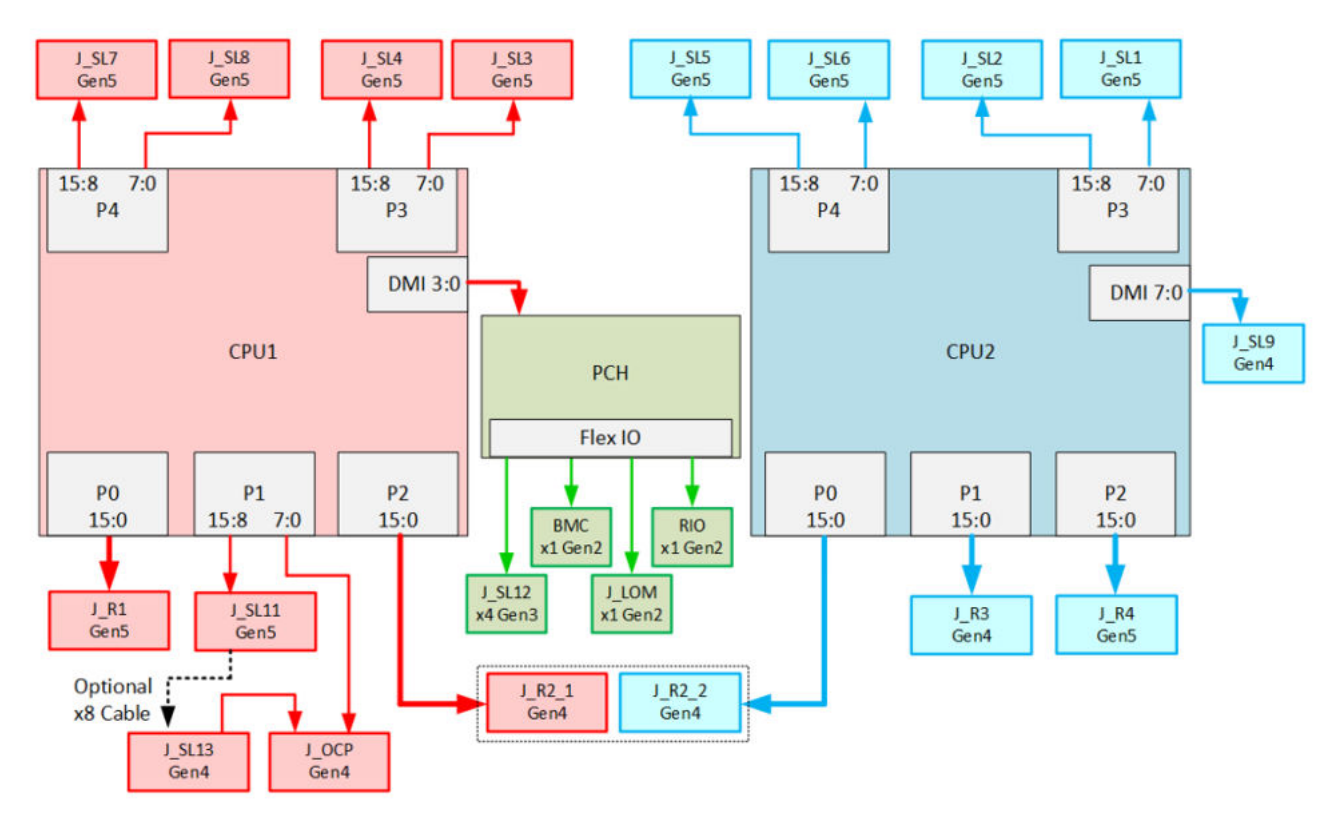

#### **Abbildung 8. PCIe-Verbindungsdiagramm**

#### **Themen:**

• PCIe-Riser

## **PCIe-Riser**

Der PowerEdge R660 verfügt über eine Option ohne Riser. Im Folgenden werden die Riser für PowerEdge R660 aufgeführt.

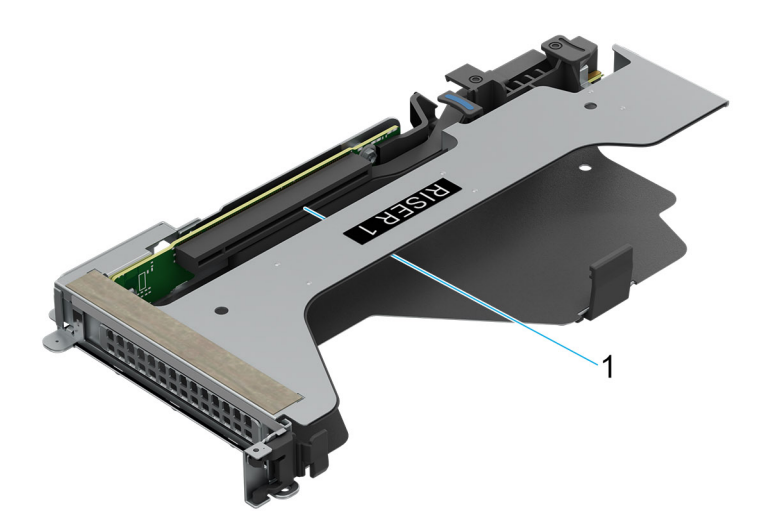

### **Abbildung 9. Riser 1P**

1. Steckplatz 1

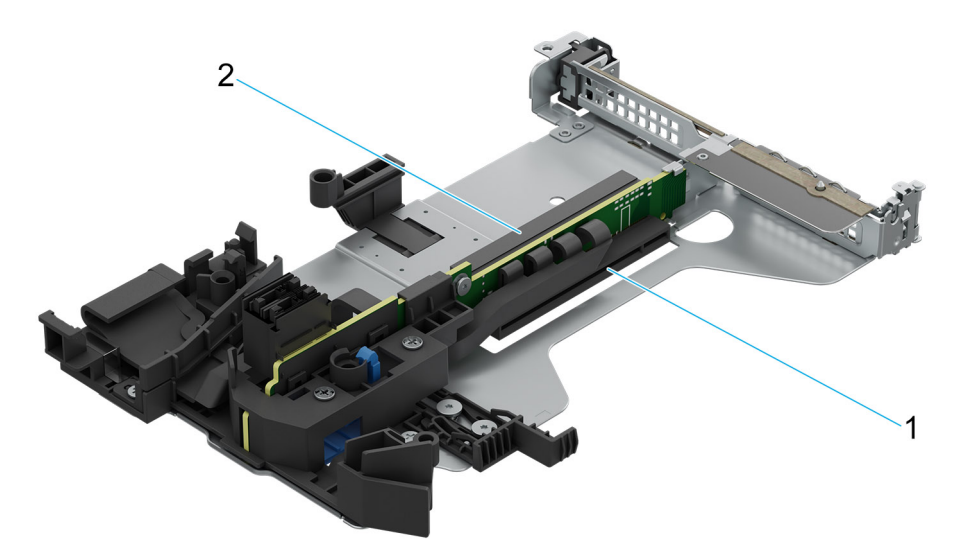

### **Abbildung 10. Riser 2P**

- 1. Steckplatz 1
- 2. Steckplatz 2

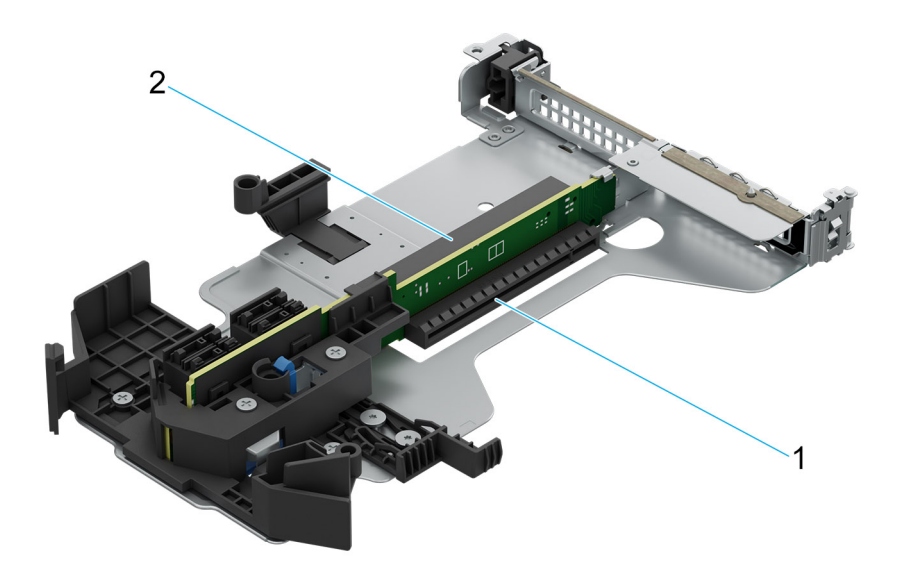

### **Abbildung 11. Riser 2A**

- 1. Steckplatz 1
- 2. Steckplatz 2

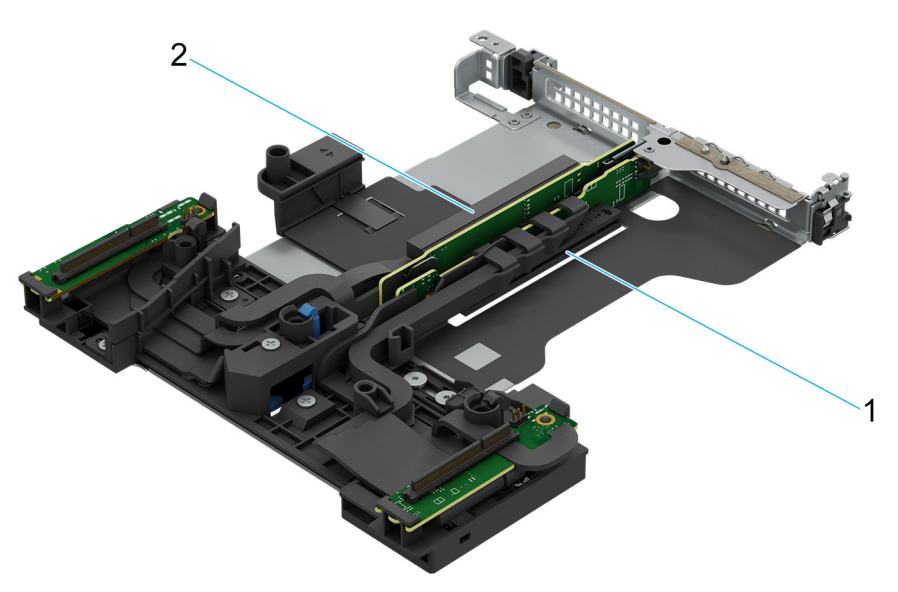

### **Abbildung 12. Riser 2Q**

- 1. Steckplatz 1
- 2. Steckplatz 2

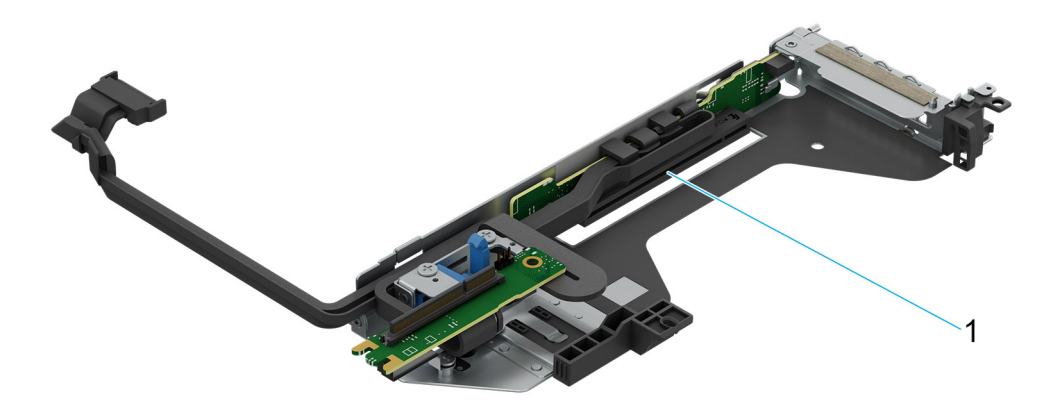

### **Abbildung 13. Riser 3P**

1. Steckplatz 3

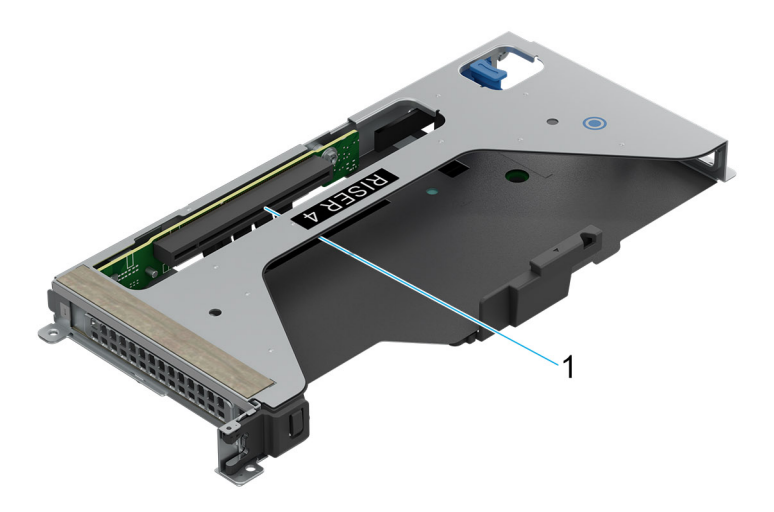

### **Abbildung 14. Riser 4P**

1. Steckplatz 2

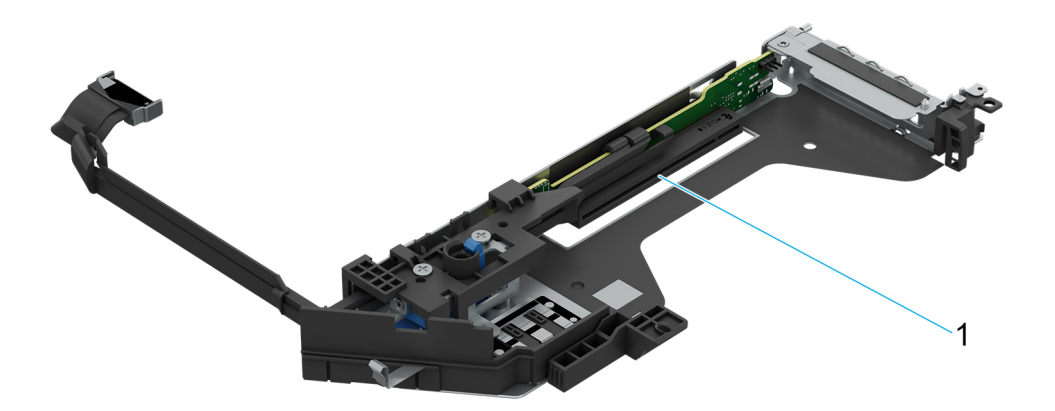

### **Abbildung 15. Riser 2R**

1. Steckplatz 1

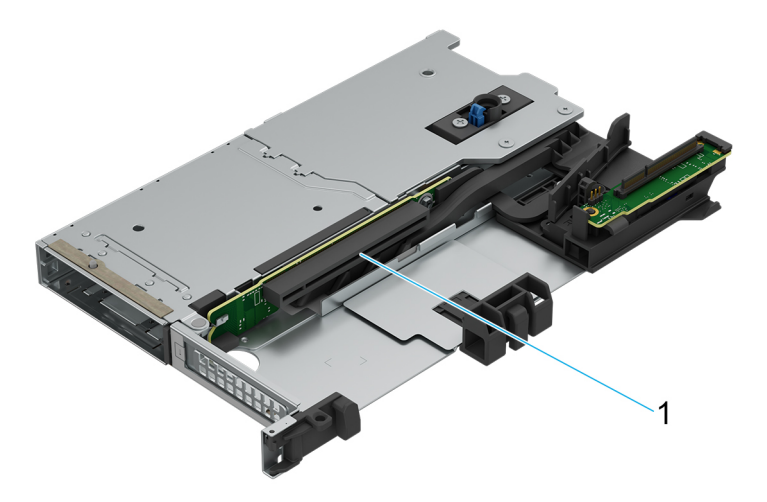

### **Abbildung 16. Riser 2S**

1. Steckplatz 1

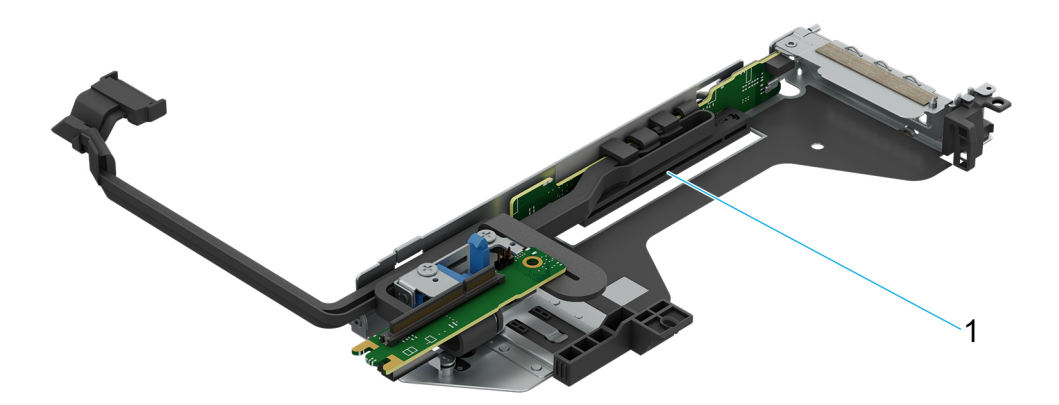

### **Abbildung 17. Riser 3Q**

1. Steckplatz 3

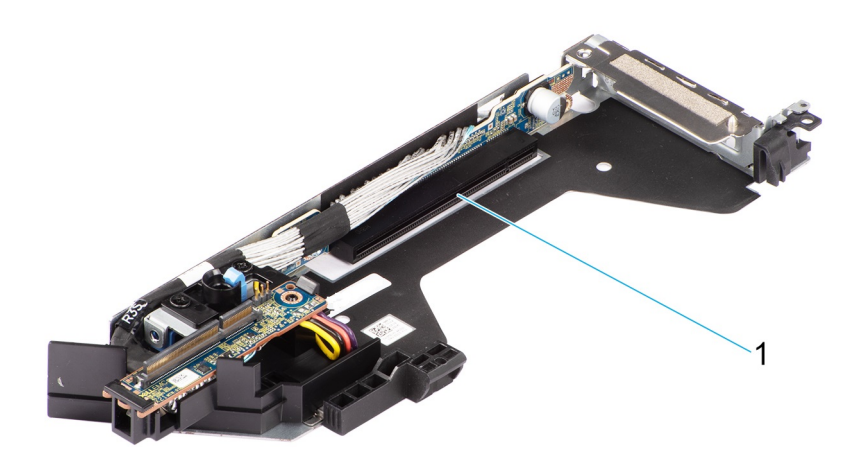

### **Abbildung 18. Riser 3S**

1. Steckplatz 3

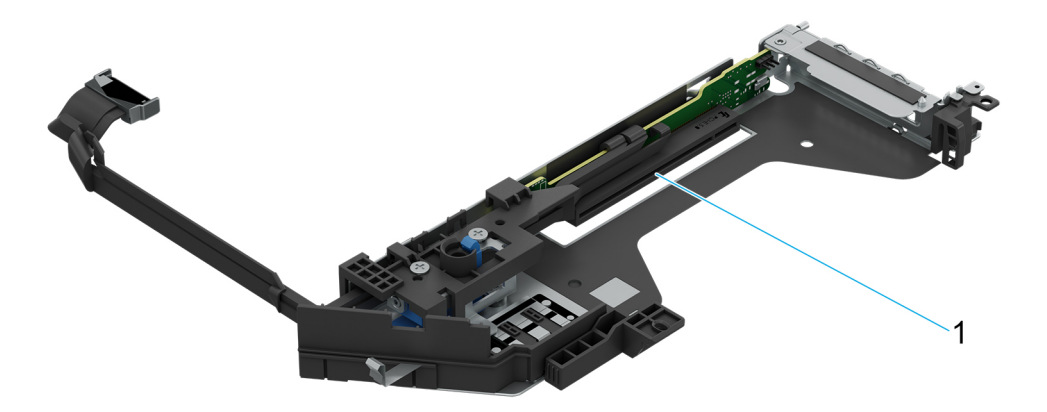

### **Abbildung 19. Riser 3R**

1. Steckplatz 3

### **Tabelle 12. PCIe-Riser-Konfigurationen**

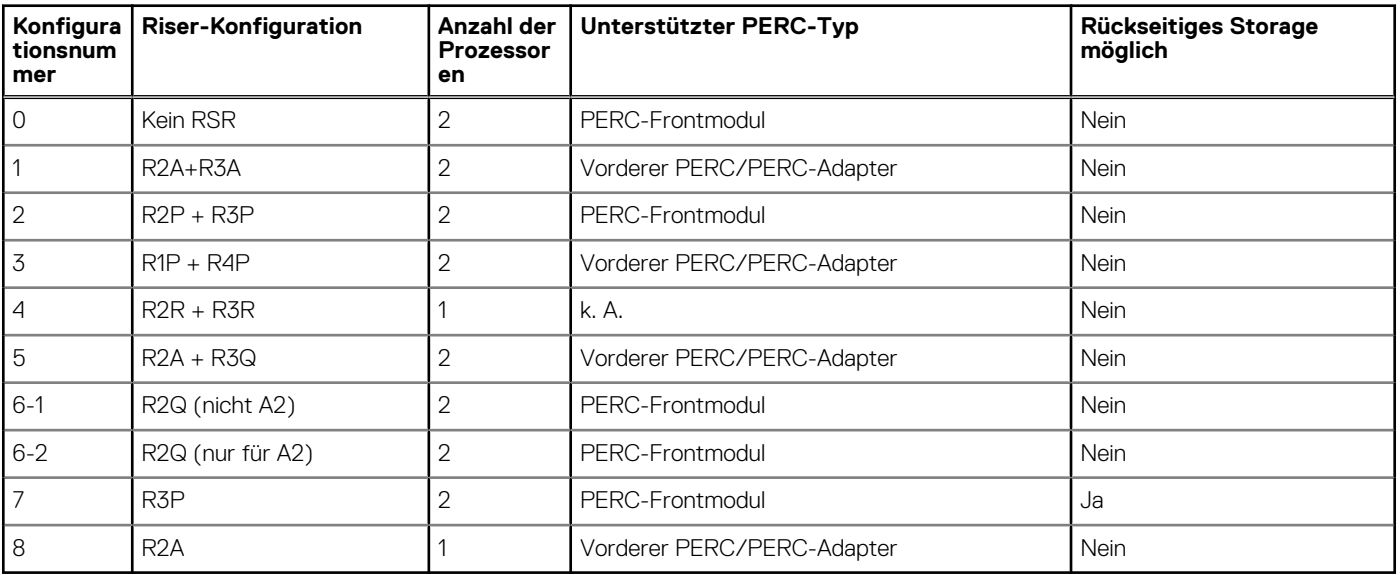

# <span id="page-26-0"></span>**Stromversorgung, thermische Auslegung und Akustikdesign**

PowerEdge-Server verfügen über zahlreiche Sensoren, mit deren Hilfe die thermische Aktivität automatisch verfolgt wird. Dies hilft dabei, die Temperatur und somit auch die Servergeräusche und den Energieverbrauch zu reduzieren. Die Tabelle unten enthält eine Liste der Tools und Technologien, die von Dell angeboten werden, um den Stromverbrauch zu reduzieren und die Energieeffizienz zu erhöhen:

### **Themen:**

- **Stromversorgung**
- [Thermische Auslegung](#page-28-0)
- **[Akustikdesign](#page-29-0)**

## **Stromversorgung**

### **Tabelle 13. Leistungsstarke Tools und Technologien**

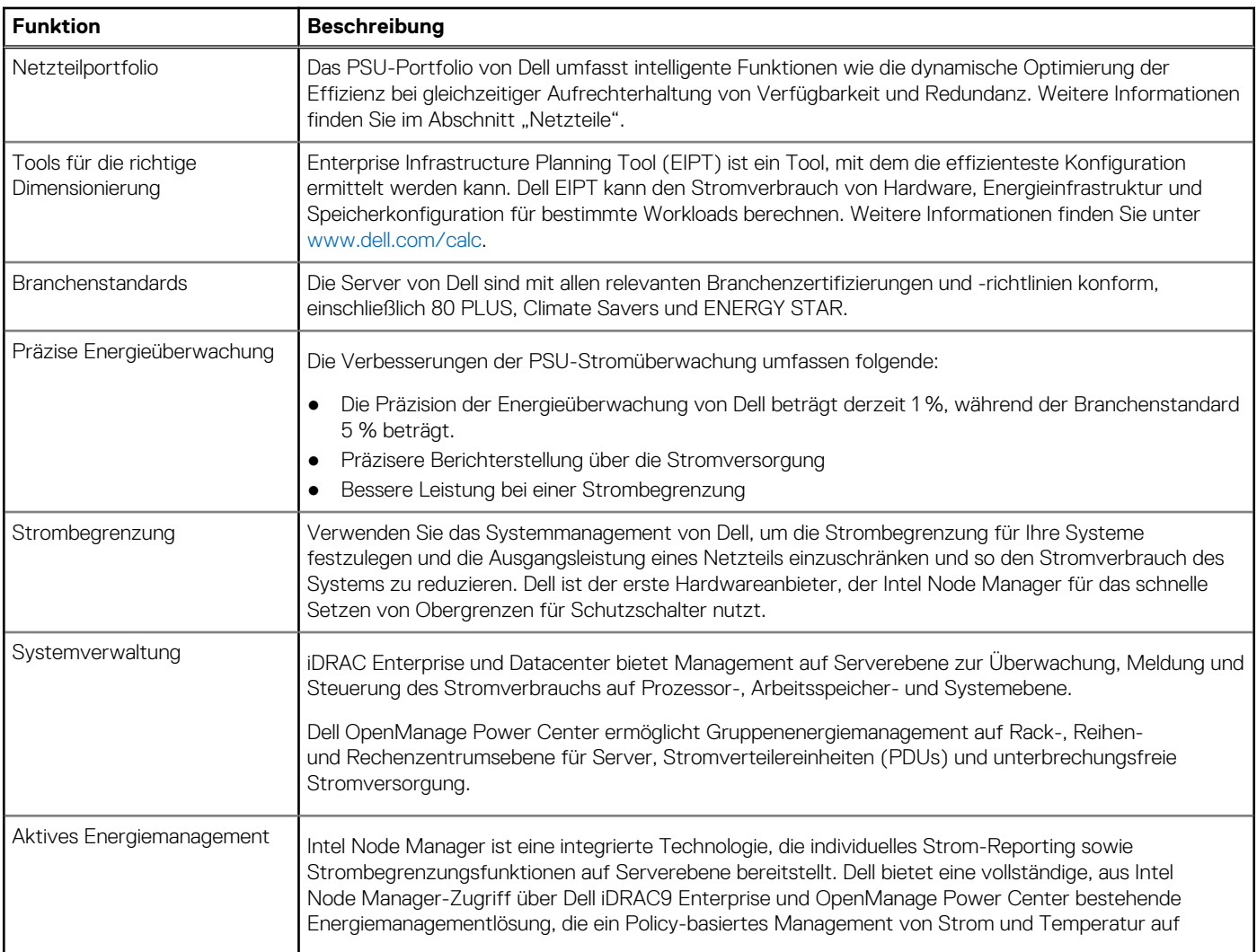

### <span id="page-27-0"></span>**Tabelle 13. Leistungsstarke Tools und Technologien (fortgesetzt)**

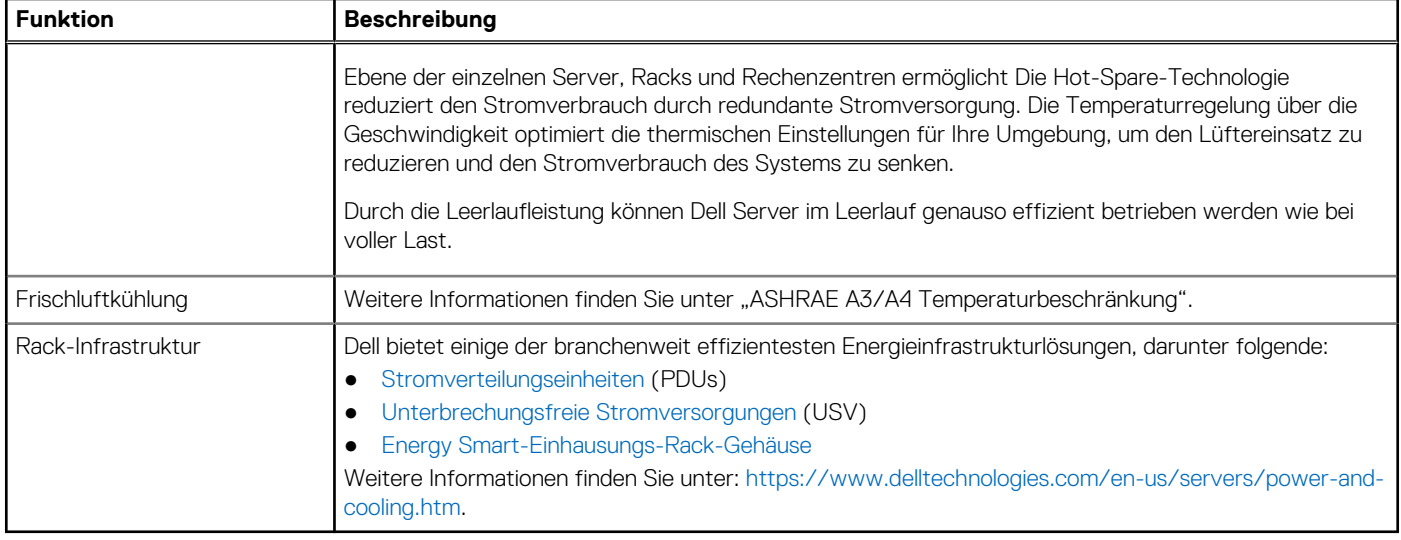

### **Netzteile**

Energiebewusste Netzteile verfügen über intelligente Funktionen, wie z.B. die Fähigkeit, Effizienz dynamisch zu optimieren und dabei Verfügbarkeit und Redundanz beizubehalten. Die Netzteile nutzen ebenfalls erweiterte Technologien zur Reduzierung des Energieverbrauchs, z. B. hocheffiziente Leistungsumwandlung und erweiterte Techniken zur Temperaturverwaltung, sowie integrierte Energieverwaltungsfunktionen, einschließlich Stromüberwachung mit hoher Genauigkeit. Die folgende Tabelle zeigt die Netzteiloptionen, die für den R660 verfügbar sind.

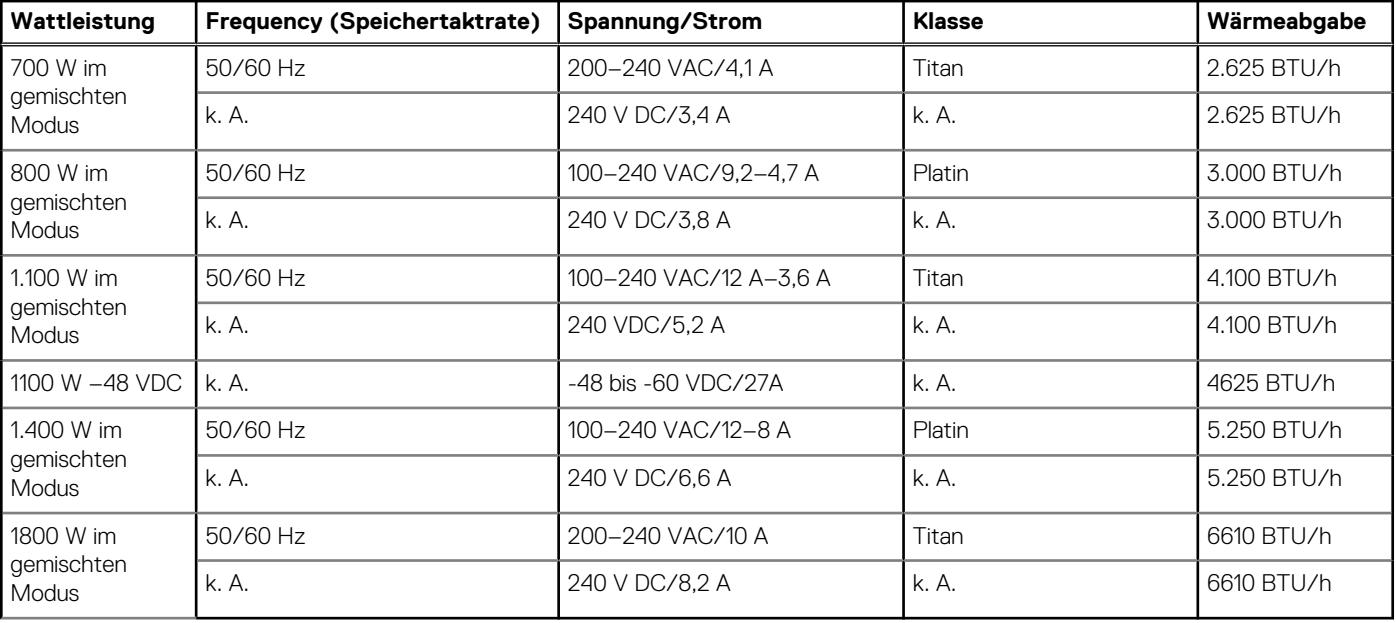

### **Tabelle 14. Netzteiloptionen**

**ANMERKUNG:** Falls ein System mit 1400-W- oder 1100-W-Wechselstromnetzteilen an der Untergrenze von 100–120 VAC arbeitet, liegt die Nennleistung pro Netzteil bei bis zu 1050 W.

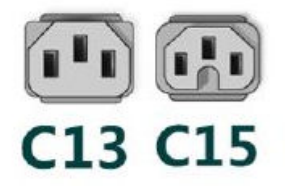

#### <span id="page-28-0"></span>**Abbildung 20. Netzkabel des Netzteils**

#### **Tabelle 15. Netzkabel des Netzteils**

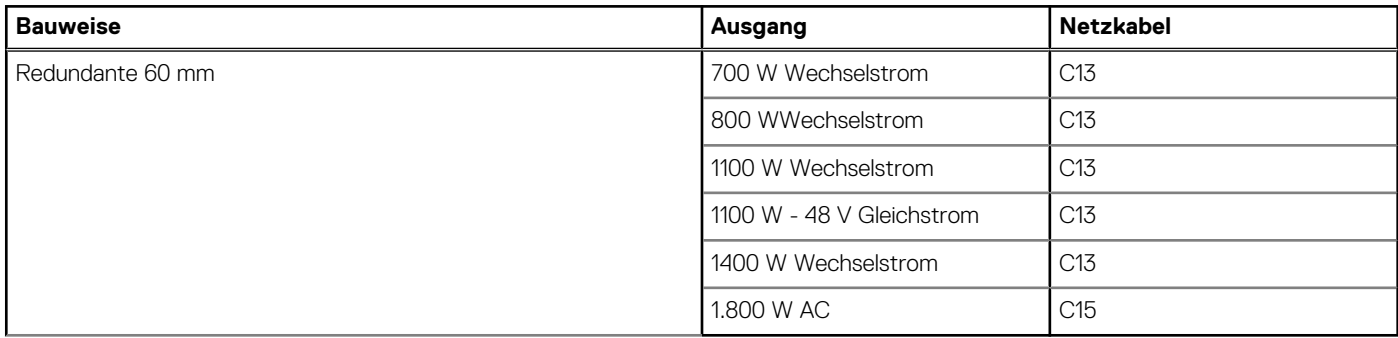

**ANMERKUNG:** Das C13-Netzkabel in Kombination mit dem C14-zu-C15-Jumper-Netzkabel kann verwendet werden, um ein 1800- W-Netzteil anzupassen.

## **Thermische Auslegung**

PowerEdge-Server verfügen über zahlreiche Sensoren, mit deren Hilfe die thermische Aktivität automatisch verfolgt wird. Dies hilft dabei, die Temperatur und somit auch die Servergeräusche und den Energieverbrauch zu reduzieren.

### **Thermisches Design**

Durch die Temperatursteuerung der Plattform kann eine hohe Performance mit der richtigen Kühlung für Komponenten mit den geringstmöglichen Lüftergeschwindigkeiten erzielt werden. Dies erfolgt über einen großen Bereich von Umgebungstemperaturen von 10 °C bis 35 °C (50 °F bis 95 °F) und in erweiterten Umgebungstemperaturbereichen.

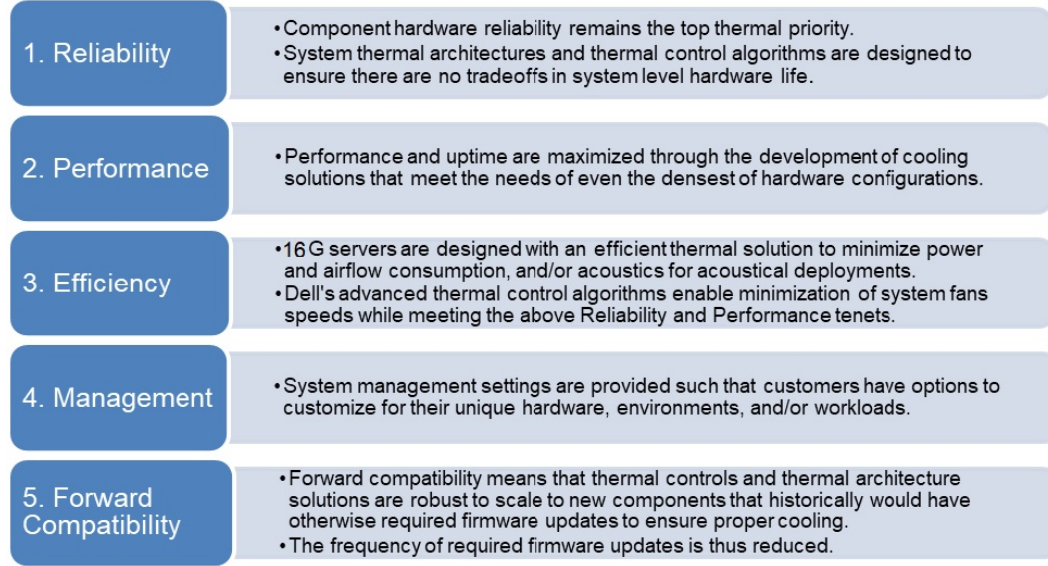

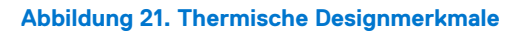

<span id="page-29-0"></span>Die thermische Auslegung des PowerEdge R660 umfasst Folgendes:

- Optimierte thermische Auslegung: Das Systemlayout ist auf eine optimale thermische Gestaltung ausgelegt.
- Die Komponentenplatzierung und das Layout des Systems sind darauf ausgerichtet, eine höchstmögliche Belüftung wichtiger Komponenten bei einem möglichst geringen Stromverbrauch der Lüfter zu erreichen.
- Umfassende Temperatursteuerung: Das System für die Temperatursteuerung regelt die Lüftergeschwindigkeit basierend auf mehreren verschiedenen Rückmeldungen von Temperatursensoren aller Systemkomponenten sowie dem Inventar der Systemkonfigurationen. Die Temperaturüberwachung umfasst Komponenten wie Prozessoren, DIMMs, Chipsatz, die Umgebung der Einlassluft, Festplattenlaufwerke und OCP.
- Steuerung der Lüftergeschwindigkeit bei offenen und geschlossenen Regelkreisen: Für die Temperatursteuerung bei offenem Regelkreis wird die Systemkonfiguration verwendet, um die Lüftergeschwindigkeit basierend auf der Temperatur der Einlassluft festzulegen. Bei der Methode für die thermische Steuerung bei geschlossenen Regelkreisen werden Feedback-Temperaturen verwendet, um die richtige Lüftergeschwindigkeit dynamisch zu bestimmen.
- Nutzerkonfigurierbare Einstellungen: Angesichts der Erkenntnis, dass jeder Kunde spezielle Rahmenbedingungen und Erwartungen an das System hat, haben wir in dieser Generation von Servern beschränkte nutzerkonfigurierbare Einstellungen eingeführt, die sich auf dem Bildschirm für das iDRAC BIOS-Setup befinden. Weitere Informationen finden Sie im Dell PowerEdge R660 Installations- und Service-Handbuch unter [www.dell.com/poweredgemanuals](https://www.dell.com/support/home/en-us//products/server_int/server_int_poweredge) und in "Advanced Thermal Control: Optimizing across Environments and Power Goals" auf Dell.com.
- Lüfterredundanz: Das R660-System ermöglicht N+1-Lüfterredundanz, was einen Dauerbetrieb bei Ausfall eines Lüfters im System zulässt.
- Umgebungsbedingungen: Die optimierte thermische Verwaltung sorgt für die Zuverlässigkeit des R660-Systems in einer Vielzahl von Betriebsumgebungen.

# **Akustikdesign**

### **Akustische Leistung**

Der Dell PowerEdge R660 ist ein für die beaufsichtigte Rechenzentrumsumgebung geeigneter Rack-Mount-Server. Allerdings kann eine geringere akustische Ausgabe mit den richtigen Hardware- oder Softwarekonfigurationen erreicht werden.

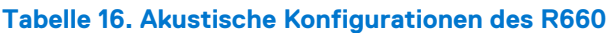

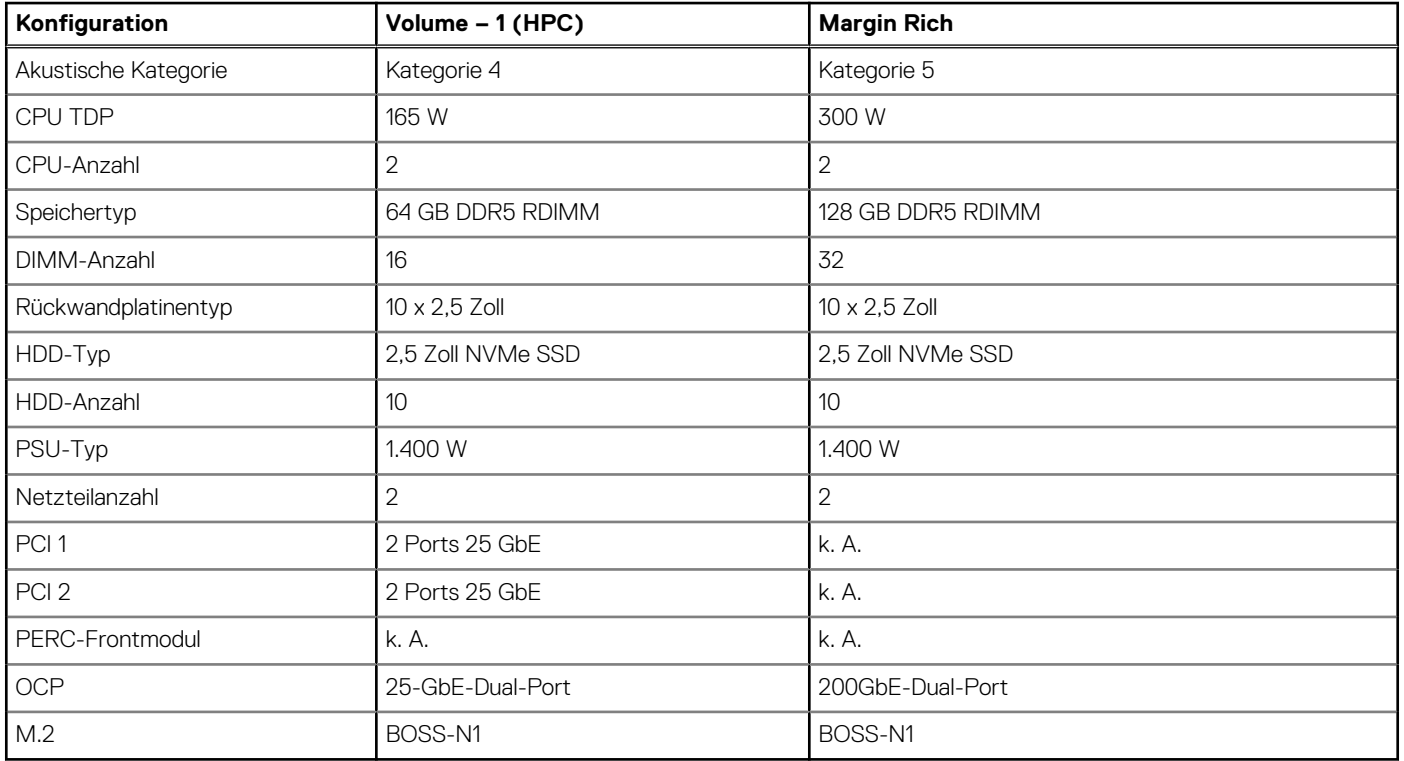

### <span id="page-30-0"></span>**Tabelle 17. Akustische Erfahrung von R660-Konfigurationen**

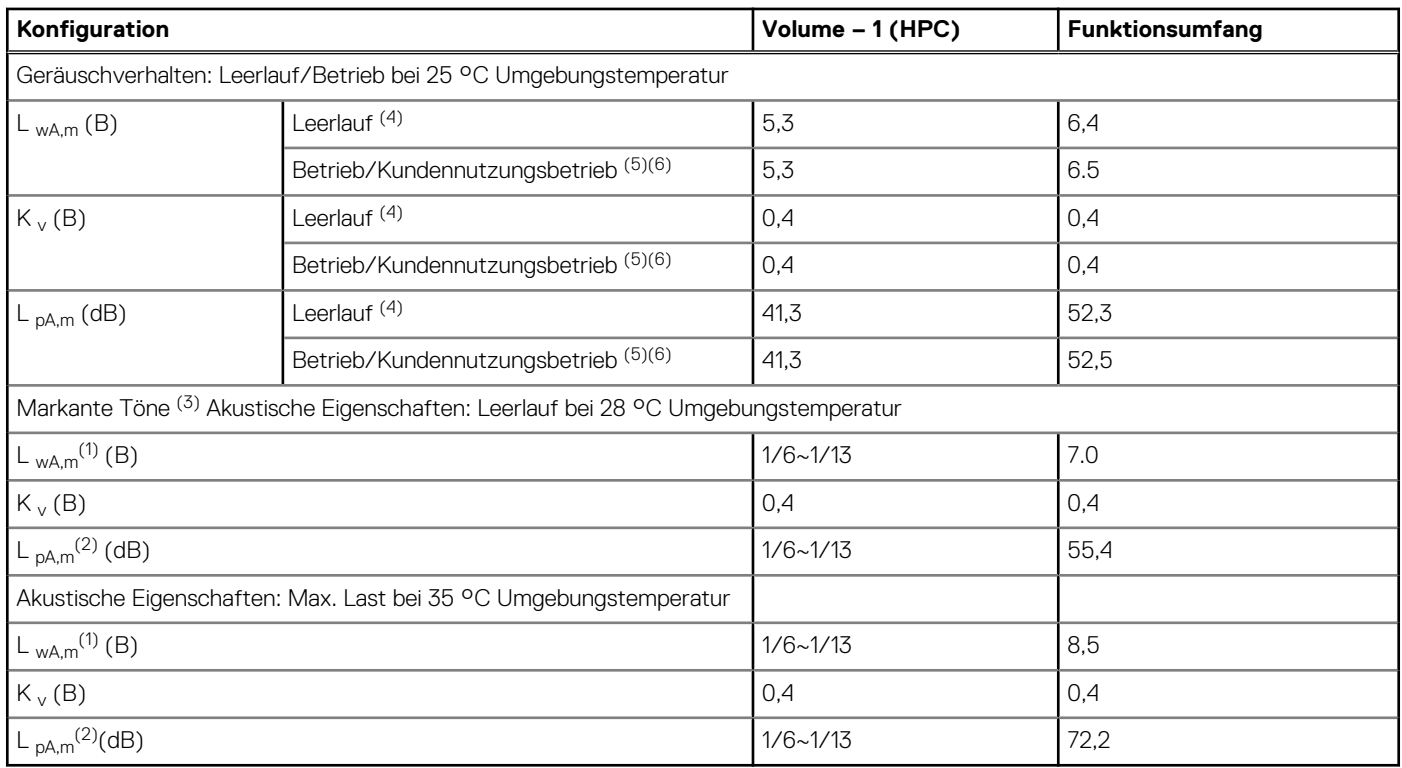

(1)LwA,m: Der deklarierte mittlere A-bewertete Schallleistungspegel (LwA) wird gemäß Abschnitt 5.2 von ISO 9296 (2017) mit Daten berechnet, die nach den in ISO 7779 (2010) beschriebenen Methoden erhoben wurden. Die hier dargestellten Daten sind möglicherweise nicht vollständig mit ISO 7779 kompatibel.

(2)LpA,m: Der angegebene mittlere A-bewertete Emissionsschalldruckpegel ist an der Position des Umstehenden gemäß Abschnitt 5.3 von ISO 9296 (2017) und wird mit den in ISO 7779 (2010) beschriebenen Methoden gemessen. Das System befindet sich in einem 24-HE-Rack-Gehäuse, 75 cm über einem reflektierenden Boden. Die hier dargestellten Daten sind möglicherweise nicht vollständig mit ISO 7779 kompatibel.

(3)Markante Töne: Kriterien des Anhangs D von ECMA-74 & Prominence Ratio Methode von ECMA-418 werden befolgt, um festzustellen, ob separate Töne vorherrschend sind, und um sie zu melden, falls ja.

(4)Leerlauf: Der stationäre Zustand, in dem der Server zwar mit Energie versorgt wird, aber keine vorgesehene Funktion ausführt.

<sup>(5)</sup>Betriebsmodus: Das Maximum der stabilen akustischen Ausgabe bei 50 % der CPU-TDP oder aktiven Speicherlaufwerke für die jeweiligen Abschnitte des Anhangs C von ECMA-74.

 $^{(6)}$  Betriebsmodus bei Kundennutzung: Der Betriebsmodus wird durch das Maximum der stabilen akustischen Ausgabe bei 25 % ~ 30 % CPU-TDP, 2,5 % ~ 10 % IOPS-Last und >80 % GPU-Last dargestellt, wie in den Komponenten in den obigen Konfigurationen gezeigt.

### **Akustische Angaben für PowerEdge**

Weitere Informationen zu den akustischen Angaben finden Sie unter ENG0019663. (Siehe Kategoriedefinitionen.)

Dell kategorisiert Server in der Regel in fünf Kategorien von akustisch akzeptabler Nutzung:

- Kategorie 1: auf Tischplatte in Büroumgebung
- Kategorie 2: auf dem Boden in Büroumgebung
- Kategorie 3: Verwendung in Gemeinschaftsraum
- Kategorie 4: beaufsichtigtes Rechenzentrum
- Kategorie 5: unbeaufsichtigtes Rechenzentrum

### Kategorie 2: auf dem Boden in Büroumgebung

Wenn Dell feststellt, dass ein bestimmtes Enterprise-Produkt primär auf dem Boden stehend verwendet werden soll, d. h. sich neben den Füßen des Benutzers befinden wird, gelten die akustischen Angaben der nachfolgenden Tabelle. Der Geräuschpegel des Produkts sollte die Gedanken oder Gespräche des Benutzers, z. B. am Telefon, nicht stören oder anderweitig beeinträchtigen.

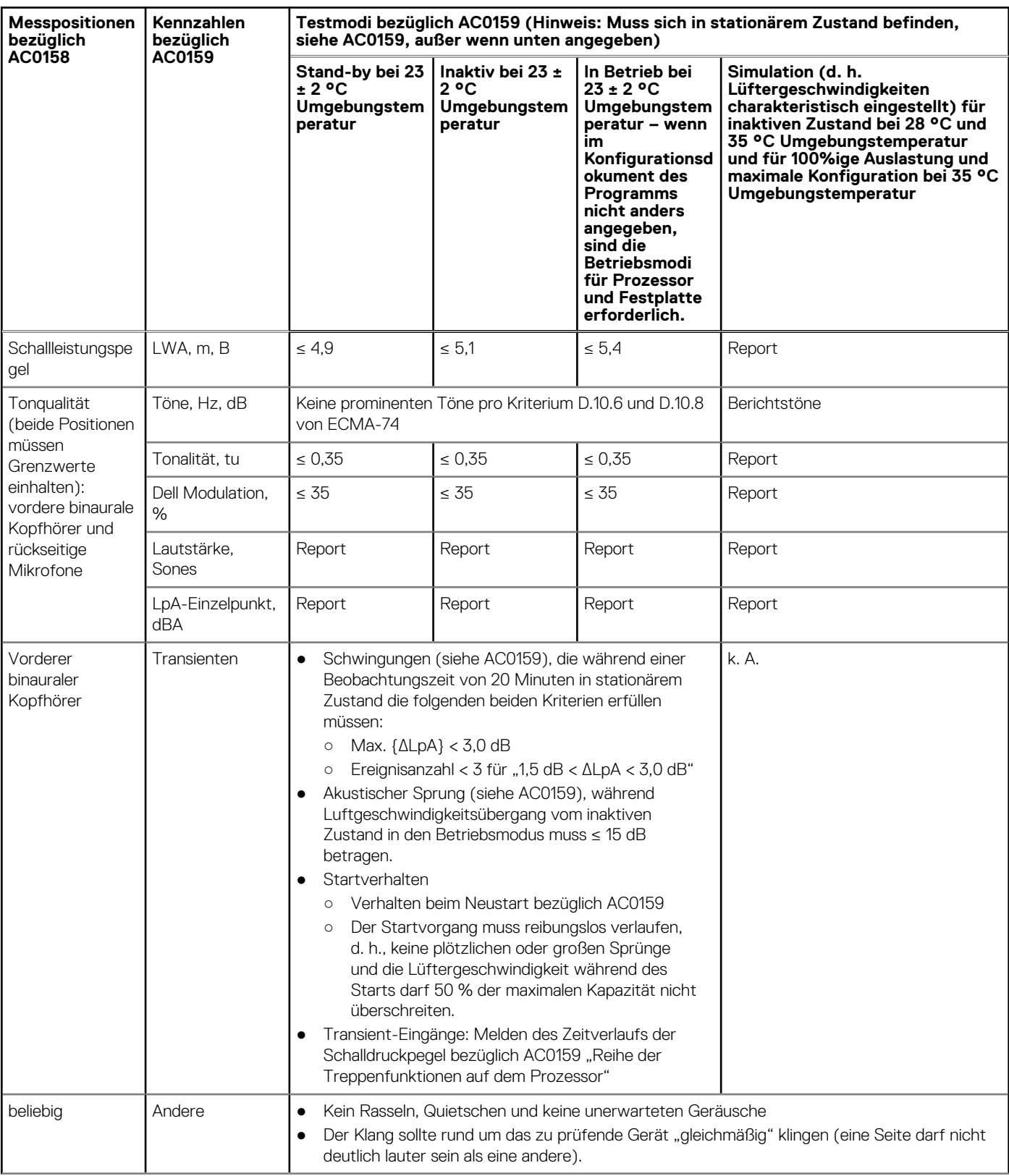

### Tabelle 18. Dell Enterprise Kategorie 2, akustische Spezifikationen für "auf dem Boden in Büroumgebung"

### Tabelle 18. Dell Enterprise Kategorie 2, akustische Spezifikationen für "auf dem Boden in **Büroumgebung" (fortgesetzt)**

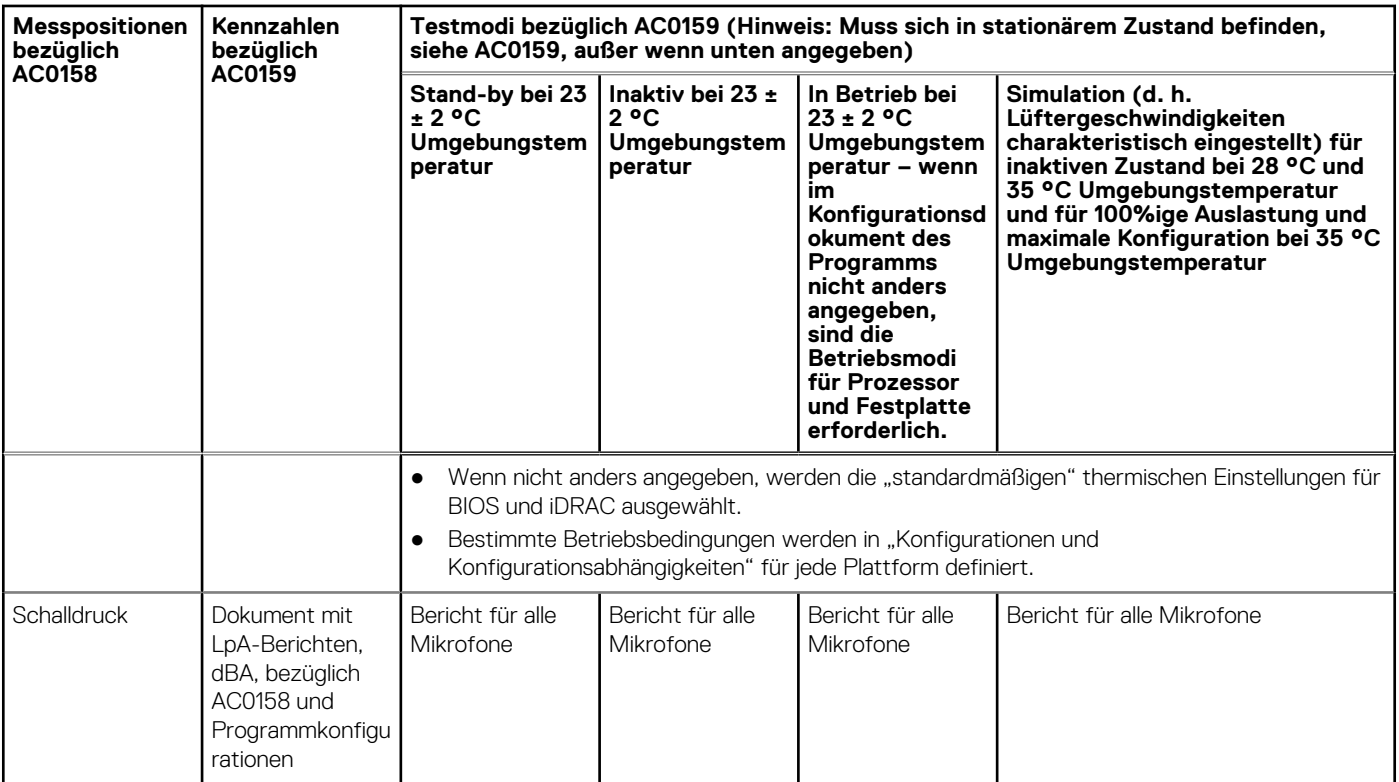

### Kategorie 4: beaufsichtigtes Rechenzentrum

Wenn Dell feststellt, dass ein bestimmtes Enterprise-Produkt vorwiegend in einem beaufsichtigten Rechenzentrum verwendet werden soll, gelten die akustischen Angaben in der Tabelle. Die Formulierung "beaufsichtigtes Rechenzentrum" bezieht sich auf einen Bereich, in dem viele (zwischen zehn und mehreren Tausend) Enterprise-Produkte in der Nähe von Mitarbeitern (d. h. im selben Raum) bereitgestellt werden, die sich (u. U. mit erhobener Stimmen) über den Lärm im Rechenzentrum hinweg verständlich machen müssen. In diesen Bereichen werden keine Hearing Protection- oder Hearing Monitoring-Programme erwartet. Beispiele für diese Kategorie sind monolithische Rack-Produkte. Wenn Dell feststellt, dass ein bestimmtes Enterprise-Produkt vorwiegend an einem allgemeinen Verwendungsort verwendet werden soll, gelten die akustischen Angaben in der obenstehenden Tabelle. Diese Produkte sind in Laboratorien, Schulen, Restaurants, Büros mit offenem Raumlayout, kleinen belüfteten Schränken usw. zu finden, jedoch nicht in der Nähe einer bestimmten Person und in Mengen, die einige wenige an einem Standort überschreiten. Personen in der Nähe einiger dieser Produkte sollten keine Auswirkungen auf ihre Sprachverständlichkeit oder eine Lärmbelästigung feststellen. Ein Beispiel hierfür ist ein Rack-Produkt, das auf einem Tisch in einem Gemeinschaftsraum steht.

### Tabelle 19. Dell Enterprise Kategorie 4, akustische Spezifikationen für "beaufsichtigtes Rechenzentrum"

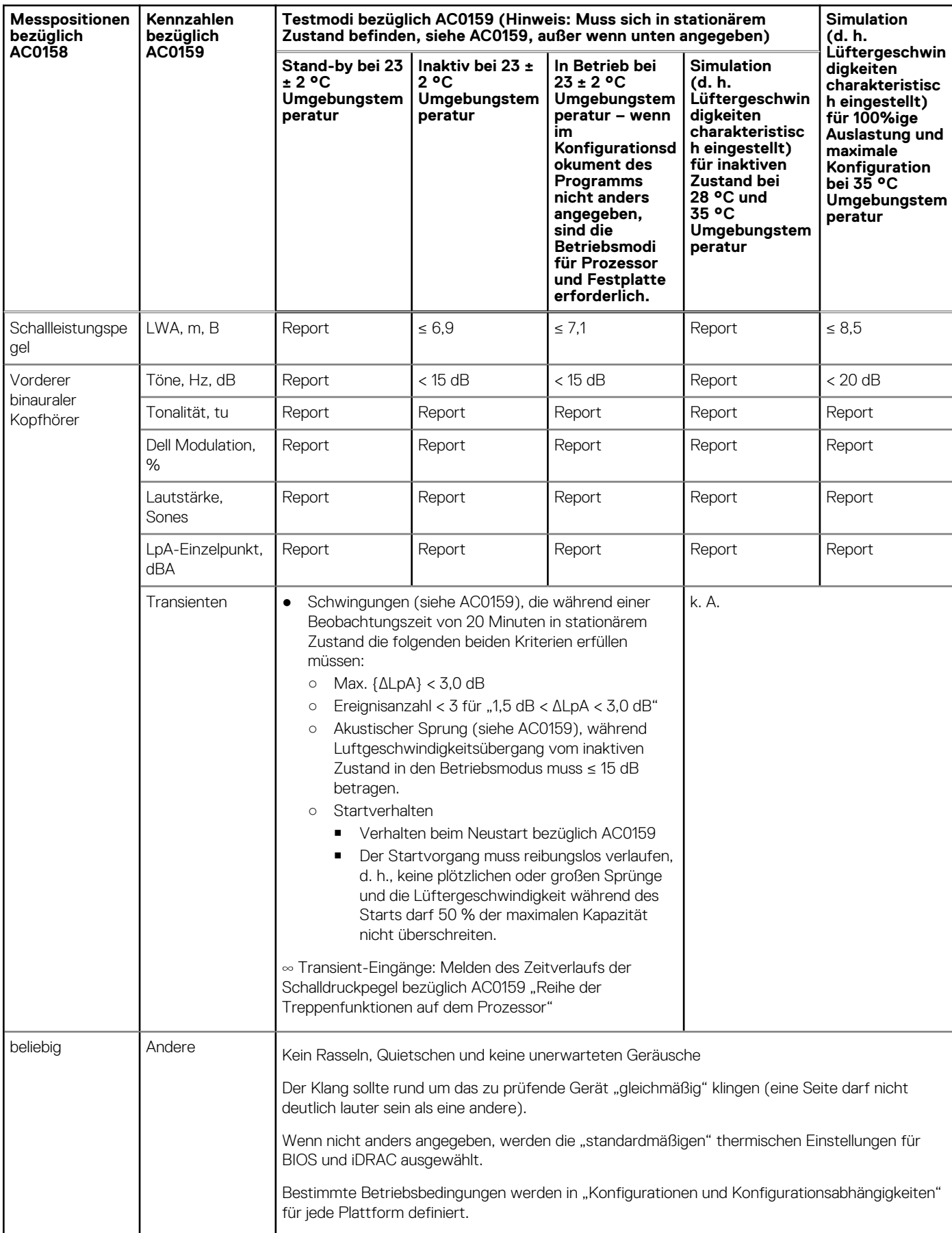

### Tabelle 19. Dell Enterprise Kategorie 4, akustische Spezifikationen für "beaufsichtigtes **Rechenzentrum" (fortgesetzt)**

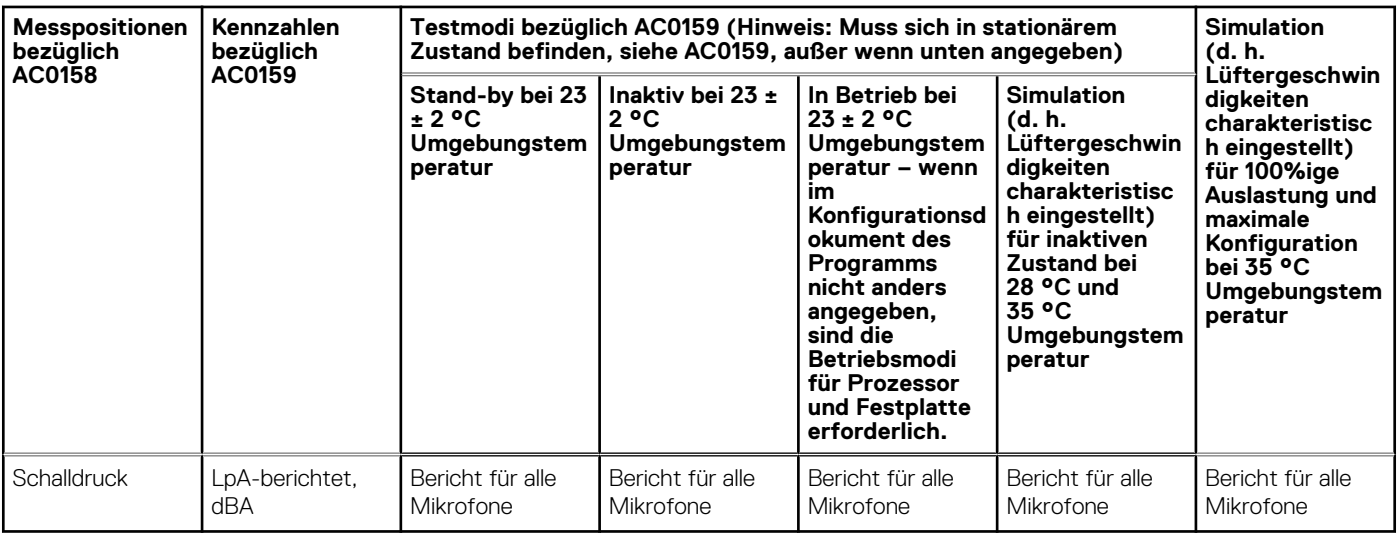

### Kategorie 5: unbeaufsichtigtes Rechenzentrum

Wenn Dell feststellt, dass ein bestimmtes Enterprise-Produkt vorwiegend in einem unbeaufsichtigten Rechenzentrum verwendet werden sollte (ohne Blades und Blade-Gehäuse; diese weisen eine eigene Kategorie auf), gelten die akustischen Angaben in der unten stehenden Tabelle. Ein unbeaufsichtigtes Rechenzentrum bezeichnet einen Bereich, in dem viele (dutzende bis tausende) Enterprise-Produkte zusammen bereitgestellt werden, eigene Heiz- und Kühlungssysteme verwendet werden und die Betreiber oder Servicemitarbeiter den Bereich in der Regel ausschließlich für die Bereitstellung, Wartung oder Außerbetriebnahme betreten. Hearing Protection- oder Hearing Monitoring-Programme werden möglicherweise in diesen Bereich erwartet – je nach Regierungs- oder Unternehmensrichtlinien. Beispiele für diese Kategorie sind monolithische Rack-Produkte.

### Tabelle 20. Dell Enterprise Kategorie 5, akustische Spezifikationen für "unbeaufsichtigtes Rechenzentrum"

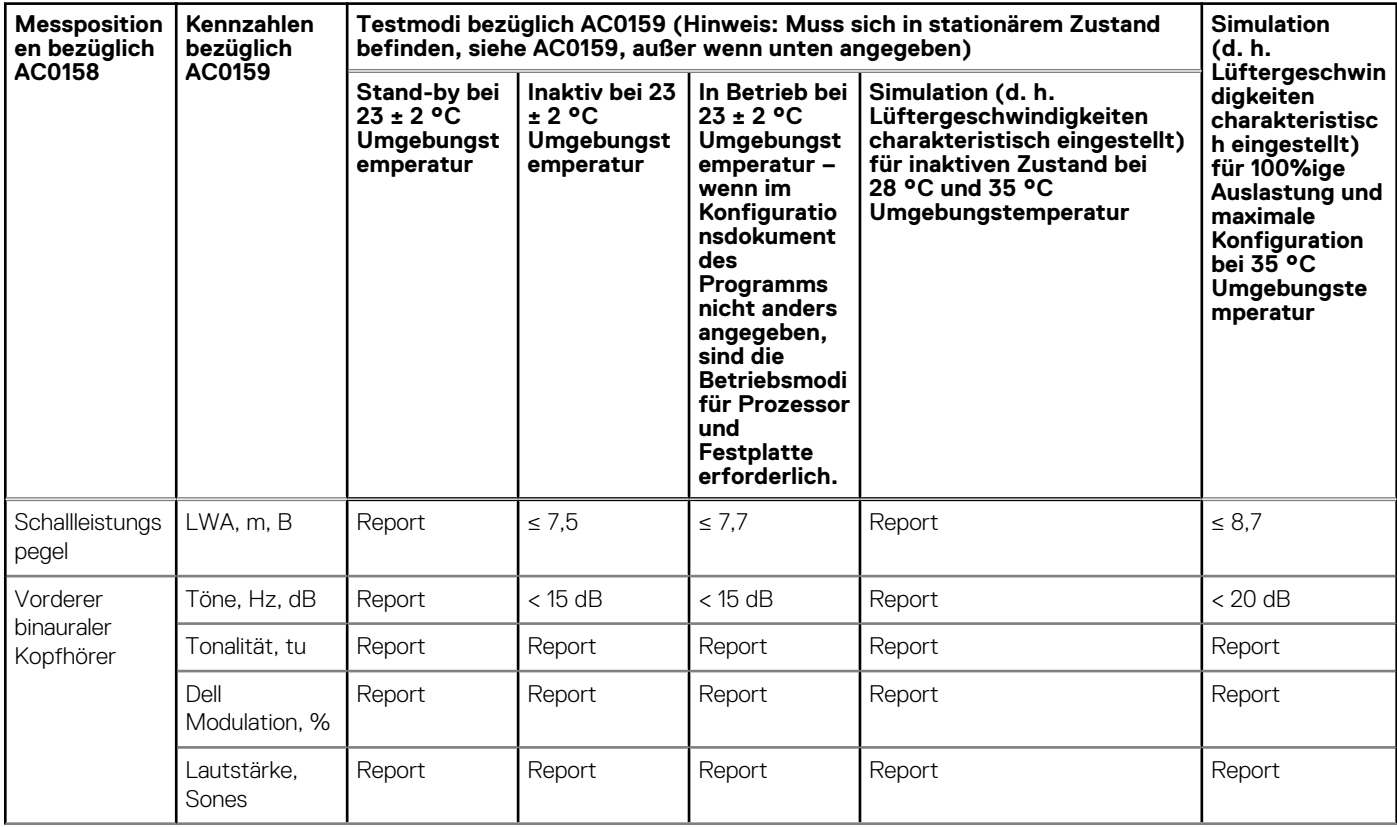

### Tabelle 20. Dell Enterprise Kategorie 5, akustische Spezifikationen für "unbeaufsichtigtes **Rechenzentrum" (fortgesetzt)**

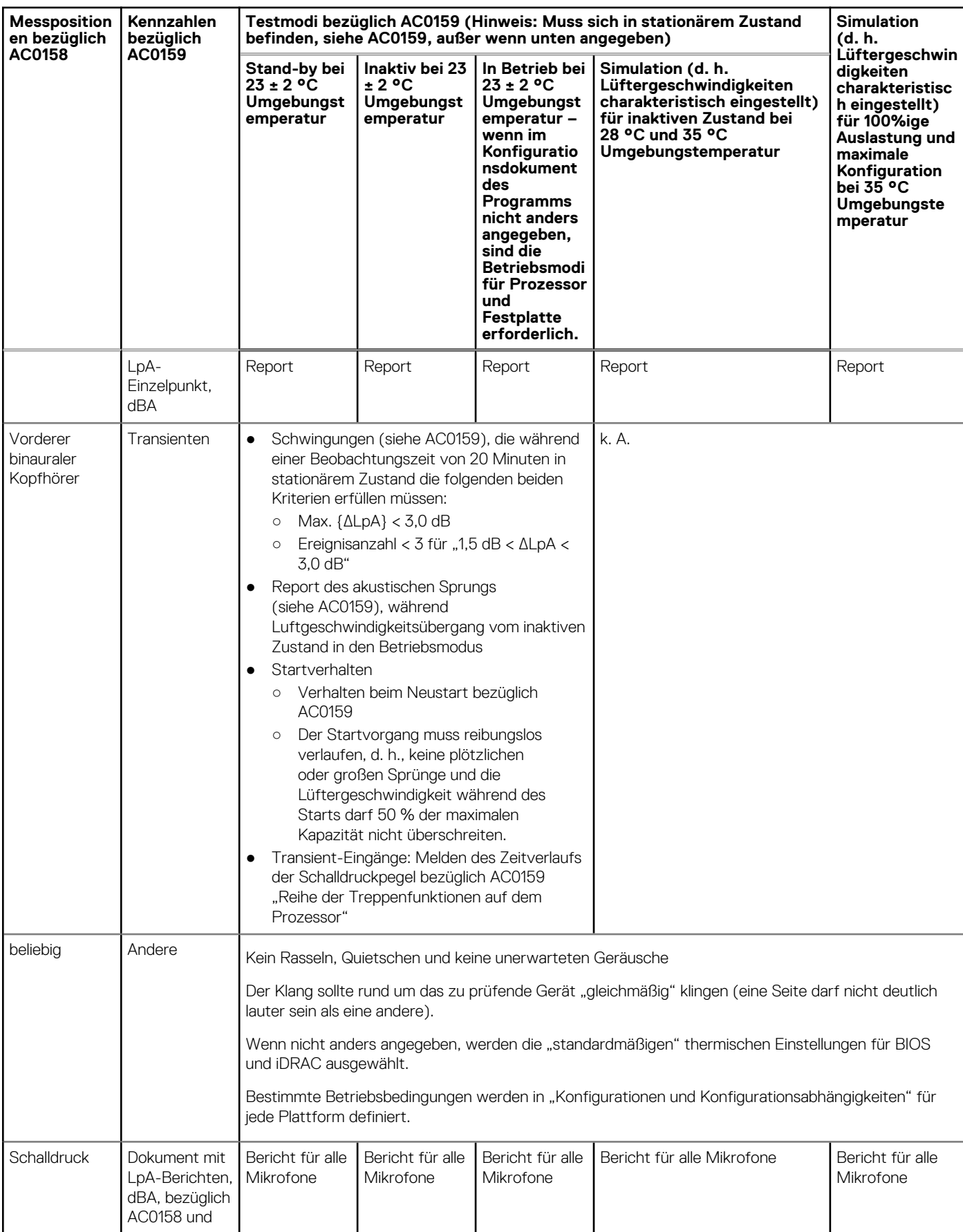
### Tabelle 20. Dell Enterprise Kategorie 5, akustische Spezifikationen für "unbeaufsichtigtes **Rechenzentrum" (fortgesetzt)**

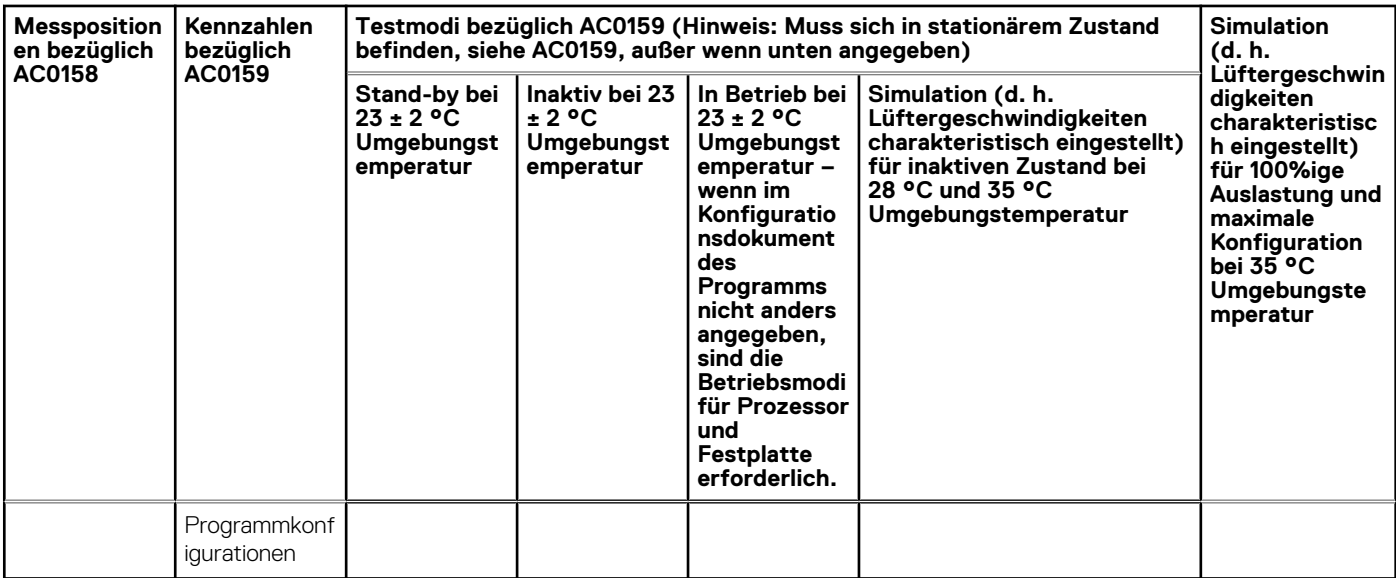

# **Rack, Schienen und Kabelführung**

### **Themen:**

• Informationen zu Schienen und Kabelmanagement

## **Informationen zu Schienen und Kabelmanagement**

Für das PowerEdge R660-System sind zwei Schienentypen verfügbar: Gleitschienen und statische Schienen. Die Angebote für das Kabelmanagement bestehen aus einem optionalen Kabelführungsarm (CMA) und einer optionalen Zugentlastungsleiste (SRB).

Informationen zu den folgenden Komponenten finden Sie in der *Matrix für Schienengrößen und Rack-Kompatibilität für Dell Technologies Enterprise-Systeme* unter [https://i.dell.com/sites/csdocuments/Business\\_solutions\\_engineering-Docs\\_Documents/en/](HTTPS://I.DELL.COM/SITES/CSDOCUMENTS/BUSINESS_SOLUTIONS_ENGINEERING-DOCS_DOCUMENTS/EN/RAIL-RACK-MATRIX.PDF) [rail-rack-matrix.pdf](HTTPS://I.DELL.COM/SITES/CSDOCUMENTS/BUSINESS_SOLUTIONS_ENGINEERING-DOCS_DOCUMENTS/EN/RAIL-RACK-MATRIX.PDF).

- Spezifische Details zu den Schienentypen.
- Schienen-Einstellbereiche für verschiedene Rack-Montageflanschtypen.
- Schienentiefe mit und ohne Kabelführungszubehör
- Für verschiedene Rack-Montageflanschtypen unterstützte Rack-Typen.

Wichtige Faktoren zur Auswahl der korrekten Schienen umfassen folgende Punkte:

- Abstand zwischen den vorderen und hinteren Montageflanschen des Racks
- Typ und Position der angeschlossenen Geräte in der Rückseite des Racks, z. B. PDUs (Power Distribution Units, Leistungsverteilungseinheiten)
- Allgemeine Tiefe des Racks

### Gleitschienen – Zusammenfassung

Die Gleitschienen ermöglichen den vollen Auszug des Systems aus dem Rack zu Wartungszwecken. Es sind zwei Arten von Gleitschienen verfügbar: ReadyRails II-Gleitschienen und Stab-in/Drop-in-Gleitschienen. Die Gleitschienen sind mit oder ohne optionalem Kabelführungsarm (CMA) bzw. Zugentlastungsleiste (SRB) verfügbar.

#### **A15 ReadyRails II-Gleitschienen für Racks mit 4 Stützen**

- Unterstützung für die Drop-in-Installation des Gehäuses an den Schienen.
- Unterstützung für die werkzeuglose Installation in 19 Zoll breiten, EIA-310-E-konformen Racks mit 4 Stützen sowie eckigen oder runden, gewindefreien Bohrungen einschließlich aller Generationen der Dell Racks.
- Unterstützung für die werkzeuggestützte Montage in 19 Zoll breiten EIA-310-E-konformen Gewindeloch-Racks mit vier Stützen.
- Unterstützt den vollen Auszug des Systems aus dem Rack zur Wartung der wichtigsten internen Komponenten.
- Unterstützung für optionale Zugentlastungsleiste (SRB).
- Unterstützung für optionalen Kabelführungsarm (CMA).

**ANMERKUNG:** In Situationen, in denen keine Unterstützung für CMA erforderlich ist, können die äußeren CMA-

Montagehalterungen von den Gleitschienen entfernt werden. Dies reduziert die Gesamtlänge der Schienen und eliminiert eine potenzielle Beeinträchtigung der rückseitig montierten PDU bzw. der hinteren Rack-Tür.

![](_page_38_Picture_0.jpeg)

**Abbildung 22. Gleitschienen mit optionalem CMA**

![](_page_38_Figure_2.jpeg)

#### **Abbildung 23. Gleitschienen mit optionaler SRB**

#### **A16 Stab-In/Drop-In-Gleitschienen für Racks mit 4 Stützen**

- Unterstützt Drop-In- oder Stab-In-Installation des Gehäuses an den Schienen.
- Unterstützung für die werkzeuglose Installation in 19 Zoll breiten, EIA-310-E-konformen Racks mit eckigen oder runden, gewindefreien Bohrungen, einschließlich aller Generationen der Dell Racks. Unterstützt auch die werkzeuglose Installation in Racks mit 4 Stützen und runden Gewindelöchern.
- Unterstützt die werkzeuglose Installation in Dell Titan- oder Titan-D-Racks.
- Unterstützt den vollen Auszug des Systems aus dem Rack zur Wartung der wichtigsten internen Komponenten.
- Unterstützung für optionalen Kabelführungsarm (CMA).

#### Unterstützung für optionale Zugentlastungsleiste (SRB).

**ANMERKUNG:** In Situationen, in denen keine Unterstützung für CMA erforderlich ist, können die äußeren CMA-Montagehalterungen von den Gleitschienen entfernt werden. Dies reduziert die Gesamtlänge der Schienen und eliminiert eine potenzielle Beeinträchtigung der rückseitig montierten PDU bzw. der hinteren Rack-Tür.

Prüfen Sie den QRL-Code auf die Dokumentation und Informationen zum Troubleshooting bezüglich der Installationsverfahren für Drop-In/Stab-In-Schienentypen.

![](_page_39_Picture_3.jpeg)

#### **Abbildung 24. Quick Resource Locator für Kombischienen**

### A14 Statische Schienen – Zusammenfassung

Die statischen Schienen bieten einen größeren Einstellbereich und eine kleinere Montagegrundfläche als die Gleitschienen. Dies liegt an der geringeren Komplexität und daran, dass kein Bedarf an CMA-Unterstützung besteht. Die statischen Schienen unterstützen ein breiteres Spektrum von Racks als die Gleitschienen. Sie ermöglichen jedoch keine Betriebsfähigkeit im Rack und sind somit nicht kompatibel mit dem CMA. Die statischen Schienen sind zudem nicht mit SRB kompatibel.

![](_page_39_Picture_7.jpeg)

#### **Abbildung 25. Statische Schienen**

#### **Statische Schienen – Zusammenfassung**

Statische Schienen für Racks mit 4 und 2 Stützen:

- Unterstützung für Stab-In-Installation des Gehäuses an den Schienen.
- Unterstützung einer werkzeuglosen Installation in 19 Zoll breiten, EIA-310-E-konformen Racks mit 4 Stützen und eckigen oder runden, gewindefreien Bohrungen, einschließlich aller Generationen der Dell Racks.
- Unterstützung einer werkzeuggestützten Installation in EIA-310-E-konformen 19-Zoll-Racks mit 4 und 2 Stützen mit Gewindebohrungen.
- Unterstützt die werkzeuggestützte Installation in Dell Titan- oder Titan-D-Racks.

#### **ANMERKUNG:**

- Schrauben sind nicht im statischen Schienensatz enthalten, da Racks mit verschiedenen Gewindelöchern angeboten werden. Die Schrauben für die Montage von statischen Schienen in Racks mit Montageflanschen mit Gewinde werden bereitgestellt.
- Der Kopfdurchmesser der Schrauben muss 10 mm oder weniger betragen.

#### **Installation der Racks mit zwei Stützen**

Bei der Installation von Racks mit 2 Stützen (Telco) müssen die ReadyRails II-statischen Schienen (A14) verwendet werden. Gleitschienen bieten nur Unterstützung für Racks mit vier Stützen.

![](_page_40_Picture_2.jpeg)

#### **Abbildung 26. Statische Schienen in einer 2-Stützen-Konfiguration mit Mittelmontage**

#### **Installation in Dell Titan- oder Titan-D-Racks**

Bei der werkzeuglosen Installation in Titan- oder Titan-D-Racks müssen Stab-In/Drop-In-Gleitschienen (A16) verwendet werden. Diese Schienen können soweit eingefahren werden, dass sie in Racks mit Montageflanschen passen, die sich in einem Abstand von ca. 24 Zoll voneinander befinden. Mit Stab-In/Drop-In-Gleitschienen können Blenden der Server und Speichersysteme bei der Installation in diesen Racks ausgerichtet werden. Bei der werkzeuggestützten Installation müssen statische Stab-in-Schienen (A14) für die Ausrichtung der Blenden mit den Speichersystemen verwendet werden.

### Kabelführungsarm (CMA)

Der optionale Kabelführungsarm (CMA) organisiert und befestigt die Kabel an der Rückseite der Systeme. Er lässt sich aufklappen, damit die Systeme aus dem Rack herausgezogen werden können, ohne dass die Kabel getrennt werden müssen. Einige der wichtigsten Funktionen des Kabelführungsarms umfassen:

- Große U-förmige Kabeltunnel zum Stützen dichter Kabellasten.
- Offene Belüftungsmuster für eine optimale Luftzirkulation.
- Möglichkeit zur Befestigung auf beiden Seiten durch Schwenken der Sprungfederhalterungen von einer Seite zur anderen
- Nutzt Klettverschlüsse anstelle von Kabelbindern, um das Risiko von Beschädigungen von Kabeln beim Auswechseln zu eliminieren.
- Enthält ein festes Low Profile-Fach zur Unterstützung und Befestigung des CMA in der vollständig geschlossenen Position.
- Die Montage des CMA sowie des Einschubs ohne den Einsatz von Werkzeugen über einfache und intuitive Snap-in-Designs
- CMA wird in der DLC-Konfiguration (Direct Liquid Cooling) nicht unterstützt.

Der CMA kann auf beiden Seiten der Schienen montiert werden, ohne dass hierfür Werkzeug oder ein Umbau erforderlich sind. Bei Systemen mit einem Netzteil (PSU) wird empfohlen, dass er an der dem Netzteil gegenüberliegenden Seite montiert wird, um bei der Wartung oder einem Austausch einen einfacheren Zugriff auf das Gerät und die hinteren Festplatten (falls zutreffend) zu ermöglichen.

![](_page_40_Picture_16.jpeg)

**Abbildung 27. Gleitschienen mit Kabelführungsarm**

![](_page_41_Picture_0.jpeg)

#### **Abbildung 28. Verkabelung des Kabelführungsarms**

### Zugentlastungsleiste (SRB)

Die optionale Zugentlastungsleiste (SRB) für das PowerEdge R660-System dient der Organisation und Unterstützung von Kabelverbindungen am hinteren Ende des Servers, um Beschädigungen durch Verbiegen zu vermeiden.

![](_page_41_Picture_4.jpeg)

#### **Abbildung 29. Verkabelte Zugentlastungsleiste**

- Werkzeuglose Befestigung an den Schienen.
- Zwei unterschiedlich tiefe Positionen für die Anpassung an verschiedene Kabelbelastungen und Rack-Tiefen sind möglich.
- Unterstützt die Kabelbelastungen und regelt Spannungen an Serververbindungen.
- Die Kabel können in separate, zweckbestimmte Bündel aufgeteilt werden.

### Rack-Installation

Ein "Drop-In"-Design bedeutet, dass das System vertikal in die Schienen installiert wird, indem die Stifte an den Seiten des Systems in die "J-Steckplätze" in die Elemente der inneren Schiene mit den Schienen in der vollständig ausgezogenen Position eingesteckt werden. Für die Installation wird empfohlen, zuerst die hinteren Stifte am System in die J-Steckplätze an den Schienen einzusetzen und anschließend das System in die verbleibenden J-Steckplätze zu drehen und dabei mit der freien Hand die Schiene an der Seite des Systems zu halten.

Ein Stab-in-Design bedeutet, dass die inneren (Gehäuse) Schienenelemente zuerst an den Seiten des Systems und dann in den äußeren (Schrank) Elementen im Rack installiert werden müssen.

### Installieren des Systems im Rack (Option A: Drop-In)

1. Ziehen Sie die inneren Schienen aus dem Rack heraus, bis sie einrasten.

![](_page_42_Figure_5.jpeg)

#### **Abbildung 30. Herausziehen der inneren Schiene**

- 2. Machen Sie die hinteren Stifte der Schienen auf jeder Seite des Systems ausfindig und senken Sie sie in die rückseitigen J-Steckplätze des Schienensystems ab.
- 3. Schwenken Sie das System nach unten, bis alle Schienenstifte in den J-Steckplätzen eingerastet sind.

![](_page_43_Picture_0.jpeg)

#### **Abbildung 31. Schienenstifte in den J-Steckplätzen**

- 4. Drücken Sie das System nach innen, bis die Verriegelungshebel einrasten.
- 5. Ziehen Sie die blauen Seitenentriegelungslaschen an beiden Schienen nach vorne oder nach hinten und schieben Sie das System in das Rack, bis es sich vollständig darin befindet.

![](_page_43_Picture_4.jpeg)

#### **Abbildung 32. Einschieben des Systems in das Rack**

### Installieren des Systems im Rack (Option B: Stab-In)

- 1. Ziehen Sie die mittleren Schienen aus dem Rack heraus, bis sie einrasten.
- 2. Lösen Sie die Verriegelung der inneren Schiene, indem Sie die weißen Laschen nach vorne ziehen und die innere Schiene aus den mittleren Schienen schieben.

![](_page_44_Figure_0.jpeg)

#### **Abbildung 33. Herausziehen der mittleren Schiene**

### **Tabelle 21. Etikett für Schienenkomponenten**

![](_page_44_Picture_40.jpeg)

3. Befestigen Sie die inneren Schienen an den Seiten des Systems, indem Sie die J-Steckplätze an der Schiene an den Stiften des Systems ausrichten und diese nach vorne in das System schieben, bis sie einrasten.

![](_page_45_Picture_0.jpeg)

#### **Abbildung 34. Befestigen der inneren Schienen am System**

4. Installieren Sie das System in den ausgefahrenen Schienen. Achten Sie dabei darauf, dass die mittleren Schienen herausgezogen sind.

![](_page_45_Figure_3.jpeg)

#### **Abbildung 35. Installation des Systems in den ausgefahrenen Schienen**

5. Ziehen Sie die blauen Schiebeentriegelungslaschen an beiden Schienen nach vorne oder nach hinten und schieben Sie das System in das Rack

![](_page_46_Picture_0.jpeg)

**Abbildung 36. Einschieben des Systems in das Rack**

# **Unterstützte Betriebssysteme**

Das PowerEdge-System unterstützt die folgenden Betriebssysteme:

- Canonical® Ubuntu® Server LTS
- Microsoft® Windows Server® mit Hyper-V
- Red Hat<sup>®</sup> Enterprise Linux
- SUSE® Linux Enterprise server
- VMware® ESXi®

Links zu den jeweiligen Betriebssystemversionen und -Editionen, Zertifizierungsmatrizen, HCL-Portalen und Hypervisorsupport sind verfügbar unter [Von Dell unterstützte Betriebssysteme](https://www.dell.com/support/contents/en-us/article/Product-Support/Self-support-Knowledgebase/enterprise-resource-center/server-operating-system-support).

# **Dell OpenManage Systems Management**

Dell bietet Verwaltungslösungen, die IT-Administratoren eine effektive Bereitstellung, Aktualisierung, Überwachung und Verwaltung von IT-Beständen ermöglichen. OpenManage-Lösungen und -Tools ermöglichen Ihnen eine schnelle Reaktion auf Probleme. Sie unterstützen Sie beim effizienten Management von Dell Servern in physischen, virtuellen, lokalen und Remote-Umgebungen, wobei kein Agent im Betriebssystem installiert werden muss.

Das OpenManage Portfolio umfasst:

- Innovative integrierte Verwaltungstools: Integrated Dell Remote Access Controller (iDRAC)
- Konsolen: OpenManage Enterprise
- Erweiterbar mit Plug-ins: OpenManage Power Manager
- Aktualisierungstools: Repository Manager

Dell hat umfassende Systemverwaltungslösungen auf Basis offener Standards entwickelt und diese mit Managementkonsolen von Partnern wie Microsoft und VMware integriert, wodurch ein erweitertes Management von Dell Servern ermöglicht wird. Die Dell Managementfunktionen umfassen die Angebote der führenden Anbieter von Systemmanagementlösungen und Frameworks, wie Ansible, Splunk und ServiceNow. OpenManage-Tools automatisieren sämtliche Aktivitäten des Server-Lebenszyklusmanagements zusammen mit leistungsfähigen RESTful APIs für die Skripterstellung und die Integration mit Frameworks Ihrer Wahl.

Weitere Informationen über das gesamte OpenManage-Portfolio finden Sie hier:

Neuestes [Übersichtshandbuch für Dell Systemmanagement.](https://www.dell.com/support/manuals/en-us/idrac9-lifecycle-controller-v6.x-series/smog_26.0/dell-systems-management?guid=guid-3aefbd52-3eba-4c65-a48f-295a909f306d&lang=en-us)

#### **Themen:**

- Integrated Dell Remote Access Controller (iDRAC)
- [Systems Management Software-Supportmatrix](#page-49-0)

## **Integrated Dell Remote Access Controller (iDRAC)**

iDRAC9 bietet erweiterte, Agent-freie, lokal und remote stattfindende Serververwaltung. Der iDRAC9 ist in jeden PowerEdge-Server integriert und bietet eine sichere Möglichkeit zu Automatisierung einer Vielzahl von häufigen Verwaltungsaufgaben. Da iDRAC in jeden PowerEdge-Server integriert ist, muss keine zusätzliche Software installiert werden. Schließen Sie einfach Strom- und Netzwerkkabel an und schon ist der iDRAC einsatzbereit. Selbst vor der Installation eines Betriebssystems bzw. Hypervisors verfügen IT-Administratoren über einen vollständigen Satz von Servermanagementfunktionen.

Da iDRAC9 auf dem gesamten Dell PowerEdge-Portfolio verfügbar ist, können dieselben IT-Verwaltungsverfahren und -tools durchgängig angewendet werden. Diese konsistente Managementplattform ermöglicht eine einfache Skalierung von PowerEdge-Servern, wenn die Infrastruktur eines Unternehmens ausgeweitet wird. Mit der iDRAC RESTful API stehen Kunden die neuesten Methoden für die Skalierungsverwaltung von PowerEdge-Servern zur Verfügung. Dank dieser API bietet iDRAC Unterstützung für den Redfish-Standard und optimiert diesen mit Dell Erweiterungen für eine absolut bedarfsgerechte Verwaltung von PowerEdge-Servern. Durch iDRAC als Herzstück können Kunden mit dem gesamten OpenManage-Portfolio von Systemverwaltungstools eine effektive und kostengünstige Lösung für Umgebungen jeder Größe erstellen.

Zero Touch Provisioning (ZTP) ist in iDRAC integriert. ZTP – Zero Touch Provisioning ist eine intelligente Automatisierung. Das Management ohne Agent von Dell ermöglicht IT-Administratoren die vollständige Kontrolle. Sobald ein PowerEdge-Server mit Stromquelle und Netzwerk verbunden ist, kann dieses System überwacht und vollständig verwaltet werden, unabhängig davon, ob Sie sich vor dem Server befinden oder remote über ein Netzwerk. Ein IT-Administrator kann ohne Software-Agents folgende Aufgaben durchführen: • Überwachen • Verwalten • Aktualisieren • Fehlersuche und Korrektur von Dell Servern. Mit Funktionen wie Zero-Touch-Bereitstellung und -Provisioning, iDRAC Group Manager und Systemsperre wurde iDRAC9 speziell entwickelt, um die Serververwaltung schnell und einfach zu gestalten. Für Kunden, deren vorhandene Managementplattform In-Band-Management nutzt, bietet Dell das iDRAC-Servicemodul, einen einfachen Service, der sowohl mit iDRAC9 als auch mit dem Host-Betriebssystem interagieren kann, um veraltete Managementplattformen zu unterstützen.

Wenn PowerEdge Server mit werkseitig aktiviertem DHCP bestellt werden, können diese automatisch konfiguriert werden, wenn sie anfänglich eingeschaltet und mit Ihrem Netzwerk verbunden werden. Dieser Prozess verwendet profilbasierte Konfigurationen, die sicherstellen, dass jeder Server gemäß Ihren Spezifikationen konfiguriert ist. Für diese Funktion wird eine iDRAC Enterprise-Lizenz benötigt.

iDRAC9 bietet die folgenden Lizenz-Tiers:

### <span id="page-49-0"></span>**Tabelle 22. iDRAC9-Lizenz-Tiers**

![](_page_49_Picture_242.jpeg)

Eine vollständige Liste der iDRAC-Funktionen nach Lizenz-Tier finden Sie im [Benutzerhandbuch für Integrated Dell Remote Access](https://www.dell.com/idracmanuals) [Controller 9](https://www.dell.com/idracmanuals) unter [Dell.com](https://www.dell.com/support/home/en-us?app=products).

Weitere Informationen zu iDRAC9, einschließlich Whitepapers und Videos, finden Sie unter:

● [Unterstützung für Integrated Dell Remote Access Controller 9 \(iDRAC9\)](https://www.dell.com/support/kbdoc/en-us/000178016/support-for-integrated-dell-remote-access-controller-9-idrac9) auf der [Wissensdatenbank-](https://www.dell.com/support/home/en-us?app=knowledgebase)Seite unter [Dell.com](https://www.dell.com/support/home/en-us?app=knowledgebase)

## **Systems Management Software-Supportmatrix**

#### **Tabelle 23. Systems Management Software-Supportmatrix**

![](_page_49_Picture_243.jpeg)

### **Tabelle 23. Systems Management Software-Supportmatrix (fortgesetzt)**

![](_page_50_Picture_55.jpeg)

# **Anhang D: Service und Support**

#### **Themen:**

- Standard-Supportstufen
- Weitere Services und Supportinformationen

## **Standard-Supportstufen**

Dieses System bietet 3 Jahre Dell ProSupport am nächsten Arbeitstag (NBD) einschließlich telefonischen Support rund um die Uhr sowie Ersatzteile und Arbeitsunterstützung am nächsten Arbeitstag.

### **Standard-Bereitstellungsebenen**

Dieses System ist standardmäßig auf ProDeploy Dell Server festgelegt, der hardwarebasierte Installation und Softwarekonfiguration vor Ort umfasst. Optional kann der Kunde eines der unten aufgeführten Werks- oder Vor-Ort-Bereitstellungsangebote auswählen.

## **Weitere Services und Supportinformationen**

Dell Technologies Services umfassen ein breites, individualisierbares Angebot an Service-Optionen, um die Einschätzung, das Design, die Implementierung, das Management und die Wartung von IT-Umgebungen zu vereinfachen und den Übergang von Plattform zu Plattform zu unterstützen.

Je nach aktuellen geschäftlichen Anforderungen und dem für die Kunden geeigneten Service-Level bieten wir Werks-, Vor-Ort-, Remote-, modulare und spezielle Services, die auf die Anforderungen und das Budget der Kunden zugeschnitten sind. Für welchen Service-Umfang sich die Kunden auch entscheiden, wir unterstützen sie und bieten ihnen Zugang zu unseren globalen Ressourcen.

### **Dell Deployment Services**

### Dell ProDeploy Infrastructure Suite

Die ProDeploy Infrastructure Suite bietet eine Vielzahl von Bereitstellungsangeboten, die die individuellen Anforderungen eines Kunden erfüllen. Es besteht aus 5 Angeboten: ProDeploy Configuration Services, ProDeploy Rack Integration Services, Basic Deployment, ProDeploy und ProDeploy Plus.

### **ProDeploy Infrastructure Suite for servers**

Versatile choices for accelerated deployments

![](_page_52_Figure_2.jpeg)

#### **Abbildung 37. ProDeploy Infrastructure Suite für Server**

Die neuen Factory Services bestehen aus zwei Bereitstellungsstufen, die vor dem Versand an den Kundenstandort erfolgen.

#### **Werkseitige Services:**

- ProDeploy Factory Configuration Ideal für Kunden, die große Mengen an Servern kaufen und eine Vorkonfiguration vor dem Versand wünschen, z. B.: benutzerdefiniertes Image, Systemeinstellungen und Bestandskennzeichnung, sodass sie sofort einsatzbereit sind. Darüber hinaus können Server verpackt und gebündelt werden, um spezifische Versand- und Verteilungsanforderungen für jeden Kundenstandort zu erfüllen, um den Rollout-Prozess zu erleichtern. Upselling eines der Vor-Ort-Service (unten), wenn ein Kunde Unterstützung bei der endgültigen Serverinstallation benötigt.
- ProDeploy Rack Integration Ideal für Kunden, die vor dem Versand vollständig integrierte Racks aufbauen möchten. Diese Rack-Builds umfassen Hardwareinstallation, Verkabelung und vollständige Systemkonfiguration. Sie können auch einen werkseitigen Belastungstest und eine optionale endgültige Vor-Ort-Rackkonfiguration hinzufügen, um die Rackinstallation zu vervollständigen.
	- STANDARD-SKUs für die Rackintegration sind nur in den USA verfügbar und erfordern:
		- 20 oder mehr Geräte (Server der R- und C-Serie und alle Switches von Dell oder anderen Anbietern). Verwenden Sie informationsbezogene SKUs für Dell Switches oder Produkte von Drittanbietern. Versand innerhalb der kontinentalen USA
	- BENUTZERSPEZIFISCHES ANGEBOT für Rackintegration für:
		- Alle Länder außer USA
		- Racks mit weniger als 20 Servern
		- Jedes Rack, das VxRail oder Storage umfasst
		- Versand außerhalb der kontinentalen USA
		- Versand an mehrere Standorte

#### **Vor-Ort-Services:**

- Basic Deployment umfasst die Hardwareinstallation, Verkabelung und Firmwareaktualisierung während der normalen Standardgeschäftszeiten. Basic Deployment wird traditionell an kompetenzfähige Partner verkauft. Kompetenzfähige Partner führen häufig die Hardwareinstallation mit Dell durch, während sie die Softwarekonfiguration abschließen.
- ProDeploy umfasst die Hardwareinstallation und -konfiguration der Software mithilfe von Offshore-Ressourcen. ProDeploy eignet sich hervorragend für Kunden, die preissensibel sind oder sich außerhalb ihrer Rechenzentren befinden und keine Präsenz vor Ort benötigen.
- ProDeploy Plus verfügt über Ressourcen in der Region oder vor Ort, um das Projekt für den Kunden abzuschließen. Es bietet außerdem zusätzliche Funktionen wie Konfigurationsunterstützung nach der Bereitstellung und Schulungsguthaben.

## ProDeploy Infrastructure Suite | Factory services

![](_page_53_Picture_41.jpeg)

D&LLTechnologies

#### **Abbildung 38. ProDeploy Infrastructure Suite – Werkseitige Services**

## ProDeploy Infrastructure Suite | Field services

![](_page_53_Picture_42.jpeg)

<sup>1</sup> Remote option includes project specific instructions, documentation and live expert guidance for hardware installation. Option available for select hardware. List is available in the backup portion of this customer

presentation<br><sup>2</sup> Packaging removal included with onsite hardware installation<br><sup>3</sup> Included with ProDeploy or ProDeploy Plus, Not included with Basic Deployment

#### **Abbildung 39. ProDeploy Infrastructure Suite – Vor-Ort-Services**

### Dell ProDeploy Plus for Infrastructure

Von Anfang bis Ende bietet ProDeploy Plus die Fähigkeiten und die Größenordnung, die für die erfolgreiche Durchführung anspruchsvoller Implementierungen in den heutigen komplexen IT-Umgebungen erforderlich sind. Zertifizierte Dell Experten beginnen mit umfassenden

Umgebungsanalysen und detaillierten Migrationsplanungen und -empfehlungen. Die Softwareinstallation umfasst die Einrichtung unserer Enterprise-Konnektivitätslösung (Secure Connect Gateway) und der Systemmanagement-Dienstprogramme von OpenManage.

Unterstützung bei der Konfiguration nach der Bereitstellung, Tests und Produktorientierung sind ebenfalls verfügbar.

### Dell ProDeploy for Infrastructure

ProDeploy bietet eine vollständige Service-Installation und Konfiguration sowohl der Serverhardware als auch der Systemsoftware durch zertifizierte Bereitstellungsingenieure, einschließlich der Einrichtung führender Betriebssysteme und Hypervisors sowie unserer Enterprise-Konnektivitätslösung (Secure Connect Gateway) und der Systemmanagement-Dienstprogramme von OpenManage. Zur Vorbereitung der Bereitstellung führen wir eine Bereitschaftsprüfung vor Ort und eine Planungsübung für die Durchführung durch. Systemtests, Validierung und eine vollständige Projektdokumentation mit Wissenstransfer schließen den Prozess ab.

### Dell Basic Deployment

Die einfache Bereitstellung sorgt für eine problemlose professionelle Installation durch erfahrene Techniker, die Dell Server in- und auswendig kennen.

### Zusätzlich Bereitstellungsservices

Sie können das Angebot der ProDeploy Infrastructure Suite an die individuellen Anforderungen Ihrer Kunden anpassen, indem Sie "Additional Deployment Time" (ADT) nutzen. ADT deckt zusätzliche Aufgaben ab, die über dem normalen Umfang der Standardangebote liegen. ADT kann für Projektmanagement oder technische Ressourcen verkauft werden und wird als Blöcke von vier Stunden remote oder acht Stunden vor Ort verkauft.

### Dell ProDeploy für HPC (nur in den USA/Kanada verfügbar. Alle anderen Regionen verwenden benutzerspezifische.)

HPC-Bereitstellungen erfordern Spezialisten, die wissen, dass Spitzentechnologien schnell veralten. Dell stellt die weltweit schnellsten Systeme bereit und versteht die Nuancen, die ihre Leistungsfähigkeit ausmachen. ProDeploy for HPC bietet Folgendes:

- Globales Team von dedizierten HPC-Spezialisten
- Belegte Erfolgsgeschichte, Tausende erfolgreicher HPC-Bereitstellungen
- Designvalidierung, Benchmarking und Produktorientierung

Weitere Informationen finden Sie unter [Dell.com/HPC-Services](https://www.emc.com/solutions/high-performance-computing/services/index.htm).

## **ProDeploy Expansion for HPC**

\*Available as standard SKUs in US & Canada and as custom quote in APJC, EMEA, LATAM

![](_page_55_Figure_2.jpeg)

#### **Abbildung 40. ProDeploy Expansion für HPC**

### **Benutzerdefinierte Dell Bereitstellungsservices**

Mit der benutzerdefinierten Dell Rack-Integration und anderen Dell Konfigurationsservices sparen Kunden Zeit, indem sie ihre Systeme im Rack, verkabelt, getestet und bereit für die Integration in das Rechenzentrum erhalten. Der Dell Support konfiguriert RAID-, BIOS- und iDRAC-Einstellungen vor, installiert System-Images und installiert sogar Hardware und Software von Drittanbietern.

Weitere Informationen finden Sie unter [Server-Konfigurationsdienste.](https://www.delltechnologies.com/en-us/services/deployment-services/server-configuration.htm#accordion0)

### **Dell Residency Services**

Residency-Services unterstützten Kunden bei der schnellen Umstellung auf neue Funktionen mit Hilfe von Dell Experten vor Ort oder per Fernzugriff, deren Prioritäten und Zeit sie selbst bestimmen können.

Residency-Experten können das Management nach der Implementierung und den Wissenstransfer übernehmen, die mit dem Erwerb einer neuen Technologie oder dem täglichen Betriebsmanagement der IT-Infrastruktur verbunden sind.

### **Dell Data Migration Services**

Schützen Sie die Unternehmen und Daten Ihrer Kunden mit unserer zentralen Anlaufstelle für die Verwaltung von Datenmigrationsprojekten.

Ein Kundenprojektmanager arbeitet mit unserem erfahrenen Expertenteam zusammen, um unter Verwendung branchenführender Tools und bewährter Prozesse, die auf globalen Best Practices basieren, einen Plan zur Migration vorhandener Dateien und Daten zu erstellen, damit Geschäftssysteme schnell und reibungslos in Betrieb genommen werden können.

### **Dell Enterprise Support Services**

### Dell ProSupport Enterprise Suite

Mit der ProSupport Enterprise Suite helfen wir beim reibungslosen Betrieb Ihrer IT-Systeme, damit die Kunden sich auf ihr Geschäft konzentrieren können. Wir helfen Ihnen, die Spitzenleistung und Verfügbarkeit der wichtigsten Arbeitslasten aufrechtzuerhalten. ProSupport Enterprise Suite ist eine Reihe von Support-Services, die es Kunden ermöglichen, die für ihr Unternehmen passende Lösung zu erstellen. Sie wählen Supportmodelle danach, wie sie Technologie einsetzen und wo sie Ressourcen zuweisen möchten. Vom Desktop bis zum Rechenzentrum: Bewältigen Sie alltägliche IT-Herausforderungen wie ungeplante Ausfallzeiten, geschäftskritische Anforderungen, Daten- und Ressourcenschutz, Supportplanung, Ressourcenzuweisung, Verwaltung von Softwareanwendungen und vieles mehr. Sie können Kunden-IT-Ressourcen optimieren, indem Sie das richtige Supportmodell auswählen.

### **Tabelle 24. ProSupport Enterprise Suite**

![](_page_56_Picture_199.jpeg)

### Dell ProSupport Plus for Enterprise

Wenn Kunden einen PowerEdge Server kaufen, empfehlen wir ProSupport Plus, unseren proaktiven und präventiven Supportservice für geschäftskritische Systeme. ProSupport Plus bietet alle Vorteile von ProSupport sowie Folgendes:

- Ein zugewiesener Services Account Manager, der das Unternehmen und Ihre Umgebung kennt
- Sofortige erweiterte Fehlerbehebung von einem Techniker
- Personalisierte, präventive Empfehlungen, basierend auf der Analyse von Support-Trends und bewährten Verfahren aus dem gesamten Kundenstamm der Dell Technologies Infrastrukturlösungen, zur Reduzierung von Supportproblemen und zur Verbesserung der Leistung
- Vorausschauende Analyse zur Problemvorbeugung und -optimierung, ermöglicht durch Secure Connect Gateway-Technologie
- Proaktive Überwachung, Problemerkennung, Benachrichtigung und automatische Fallerstellung zur beschleunigten Problemlösung durch Secure Connect Gateway
- On-Demand-Berichterstellung und analysebasierte Empfehlungen, ermöglicht durch Secure Connect Gateway und TechDirect

### Dell ProSupport for Enterprise

ProSupport-Service bietet hochqualifizierte Experten rund um die Uhr und rund um die Welt, um alle IT-Anforderungen zu erfüllen. Wir helfen dabei, Unterbrechungen zu minimieren und die Verfügbarkeit von PowerEdge-Server-Arbeitslasten zu maximieren:

- Support rund um die Uhr per Telefon, Chat und Online
- Vorausschauende, automatisierte Tools und innovative Technologie
- Zentraler Verantwortlicher für alle Hardware- und Softwareprobleme
- Gemeinschaftlicher Support von Drittanbietern
- Hypervisor-, Betriebssystem- und Anwendungsunterstützung
- Einheitliche Erfahrung, unabhängig davon, wo sich Kunden befinden oder welche Sprache Sie sprechen

**ANMERKUNG:** Abhängig von der Verfügbarkeit des Serviceangebots im jeweiligen Land oder der jeweiligen Region.

● Optional Vor-Ort-Ersatzteile und Arbeitsreaktionsoptionen, einschließlich am nächsten Geschäftstag oder geschäftskritisch 4 Stunden

![](_page_57_Picture_106.jpeg)

![](_page_57_Picture_107.jpeg)

#### **Abbildung 41. ProSupport Enterprise Suite**

### Dell ProSupport One for Data Center

ProSupport One für Rechenzentren bietet flexiblen standortweiten Support für große und verteilte Rechenzentren mit mehr als 1.000 Ressourcen. Dieses Angebot baut auf Standard-ProSupport-Komponenten auf, die unsere globale Reichweite nutzen, aber auf die Bedürfnisse des Kunden zugeschnitten sind. Diese Serviceoption ist zwar nicht für jeden geeignet, bietet aber eine wirklich einzigartige Lösung für die größten Kunden von Dell Technologies mit den komplexesten Umgebungen.

- Team von zugewiesenen Services Account Managern mit Optionen für Fernzugriff und vor Ort
- Zugewiesener ProSupport One-Techniker und Außendiensttechniker, die für die Kundenumgebung und -konfigurationen geschult sind
- On-Demand-Berichterstellung und analysebasierte Empfehlungen, ermöglicht durch Secure Connect Gateway und TechDirect
- Flexible Vor-Ort-Unterstützung und Ersatzteiloptionen, die zum Betriebsmodell passen
- Ein maßgeschneiderter Support-Plan und Schulung für die Betriebsmitarbeiter

### Dell ProSupport Add-on for HPC

Der ProSupport Add-on für HPC bietet lösungsbezogenen Support, einschließlich:

- Erfahrene HPC-Experten
- Hilfe bei erweiterten HPC-Clustern: Performance, Interoperabilität und Konfiguration
- Erweiterte End-to-End-Unterstützung für HPC
- Remote Pre-Support-Projekt von HPC-Spezialisten während der ProDeploy-Implementierung

Weitere Informationen finden Sie unter [Dell.com/HPC-Services](https://www.emc.com/solutions/high-performance-computing/services/index.htm).

### ProSupport Add-on for HPC is an add-on to PS or PSP

**ProSupport Plus** 

Proactive and predictive

support for critical systems

**Designated Technical Service** 

Manager and priority access

Predictive issue detection by<br>Secure Connect Gateway

to support experts

· Systems Maintenance

### **Asset-level support**

#### **Solution support**

### **ProSupport Add-on** for HPC\*

- Access to senior HPC experts
- Advanced HPC cluster assistance: performance, interoperability, configuration issues
- Enhanced HPC solution level end-to-end support
- Remote pre-support engagement with HPC Specialists during ProDeploy implementation

#### Eligibility

- All server, storage, and networking nodes in cluster must have PS or PSP AND PS Add-on for HPC attached
- All HW expansions to clusters must attach PS or PSP AND PS Add-on for HPC

quidance

To retrofit an entire existing cluster with PS Add-on for HPC:

 $($  or

- 1. HPC Specialists must review and validate the existing cluster
- $2.$ PS or PSP AND the PS Add-on for HPC (APOS) must be attached to all server, storage and networking nodes

I

I

I

I

J

ı

Ï

\*Available in standard SKUs in NA and EMEA and as custom quote in APJC & LATAM

D&LLTechnologies

#### **Abbildung 42. ProSupport Add-on für HPC ist ein Add-on für PS oder PSP**

### Support-Technologien

Unterstützung der Support-Erfahrung durch vorausschauende, datengesteuerte Technologien.

**ANMERKUNG:** SupportAssist Enterprise-Funktionen sind jetzt Teil der Secure Connect Gateway-Technologie.  $(i)$ 

### **Enterprise-Konnektivität**

**ProSupport** 

Comprehensive hardware

and software support with

24x7 access via phone,

chat and email

Die beste Zeit, um ein Problem zu lösen, ist, bevor es passiert. Die automatisierten, proaktiven und vorausschauenden Supportfunktionen der Technologie Secure Connect Gateway tragen dazu bei, die Schritte und die Zeit bis zur Lösung zu verkürzen, wobei Probleme oft erkannt werden, bevor sie sich zu einer Krise ausweiten. Die Gateway-Technologie ist in virtuellen und Anwendungseditionen verfügbar. Sie wird auch als Direct Connect-Version für ausgewählte Dell Hardware und als ein Service-Plug-in in OpenManage Enterprise für PowerEdge-Server implementiert. Die veraltete SupportAssist Enterprise-Lösung wurde eingestellt und durch die Secure Connect Gateway-Lösungen ersetzt.

Zu den Vorteilen zählen:

- Wert: Unsere Verbindungslösungen stehen allen Kunden ohne zusätzliche Kosten zur Verfügung.
- Verbessern der Produktivität: Ersetzen Sie manuelle, aufwändige Routinen durch automatisierte Unterstützung.
- Verkürzen Sie die Zeit bis zur Problemlösung: Sie erhalten Problembenachrichtigungen, automatische Fallerstellung und proaktive Kontaktaufnahme durch Dell Experten.
- Gewinnen Sie Einblicke und Kontrolle: Optimieren Sie Unternehmensgeräte mit Erkenntnissen aus der Portalberichterstellung in TechDirect und erhalten Sie eine vorausschauende Problemerkennung, bevor das Problem beginnt.

**ANMERKUNG:** Connect-Geräte können auf diese Funktionen zugreifen. Die Funktionen variieren je nach Service-Level-⋒

Vereinbarung für das angeschlossene Gerät. ProSupport Plus-Kunden profitieren von den vollständigen automatisierten Supportfunktionen.

### **Tabelle 25. Durch Konnektivität ermöglichte Funktionen**

![](_page_58_Picture_261.jpeg)

### **Tabelle 25. Durch Konnektivität ermöglichte Funktionen (fortgesetzt)**

![](_page_59_Picture_164.jpeg)

Erste Schritte unter [DellTechnologies.com/secureconnectgateway](https://www.dell.com/en-us/dt/services/support-deployment-technologies/secure-connect-gateway.htm#tab0=0&tab1=0)

### **Dell TechDirect**

TechDirect hilft dabei, die Produktivität des IT-Teams bei der Unterstützung von Dell Systemen zu steigern.

Steigern Sie Ihre Produktivität mit Online-Appliances für Dell Produkte von TechDirect. Von der Bereitstellung bis zum technischen Support profitieren Sie mit TechDirect von weniger Aufwand und schnellerer Problembehebung. Sie können Folgendes durchführen:

- Öffnen und Managen von Supportanfragen oder Anfragen zu Systemen mit Servicevertrag
- Nutzen des Online-Self-Service für Ersatzteilversand
- Online-Zusammenarbeit bei ProDeploy-Infrastrukturbereitstellungsprojekten
- Managen proaktiver und präventiver Warnmeldungen durch Secure Connect Gateway-Technologie zur Maximierung der Betriebszeit
- Integrieren von Servicefunktionen in Ihren Helpdesk mit TechDirect APIs
- Beitreten zu einer Community mit mehr als 10.000 Unternehmen, die sich für TechDirect entschieden haben

Registrieren Sie sich unter [TechDirect.Dell.com.](https://tdm.dell.com/portal/)

### **Dell Technologies Consulting Services**

Unsere fachkundigen Berater helfen Kunden bei der schnelleren Umwandlung und der schnellen Erzielung von Geschäftsergebnissen für die hochwertigen Arbeitslasten, die Dell PowerEdge-Systeme bewältigen können. Von der Strategie bis hin zur vollständigen Implementierung kann Dell Technologies Consulting bei der Entscheidung unterstützen, wie IT-, Personal- oder Anwendungstransformation durchgeführt werden können. Wir verwenden präskriptive Ansätze und bewährte Methoden, kombiniert mit dem Portfolio und dem Partnernetzwerk von Dell Technologies, um dabei zu helfen, echte Geschäftsergebnisse zu erzielen. Von Multi-Cloud, Anwendungen, DevOps und Infrastrukturtransformationen bis hin zu Ausfallsicherheit, Rechenzentrumsmodernisierung, Analysen, Zusammenarbeit der Mitarbeiter und Benutzererfahrung – wir sind da, um zu helfen.

### Dell Managed Services

Einige Kunden bevorzugen es, dass Dell die Komplexität und das Risiko des täglichen IT-Betriebs verwaltet. Dell Managed Services nutzt proaktive, KI-fähige Bereitstellungsvorgänge und moderne Automatisierung, um Kunden dabei zu unterstützen, die gewünschten Geschäftsergebnisse aus ihren Infrastrukturinvestitionen zu erzielen. Mit diesen Technologien betreiben, aktualisieren und optimieren unsere Experten Kundenumgebungen, die auf die Servicelevel abgestimmt sind, und bieten gleichzeitig eine umgebungsweite und geräteübergreifende Sichtbarkeit. Es gibt zwei Arten von Managed-Service-Angeboten. Zunächst das Outsourcing-Modell oder CAPEX-Modell, bei dem Dell die kundeneigenen Ressourcen mithilfe unserer Mitarbeiter und Tools verwaltet. Die zweite ist das As-a-Service-Modell oder OPEX-Modell namens APEX. In diesem Service ist Dell für die gesamte Technologie und das gesamte Management dieser Technologie erforderlich. Viele Kunden haben je nach Unternehmenszielen eine Mischung aus den beiden Managementtypen.

### **Managed**

#### **Outsourcing or CAPEX model**

We manage your technology using our people and tools.<sup>1</sup>

- Managed detection and response\*
- Technology Infrastructure
- End-user (PC/desktop)
- Service desk operations
- Cloud Managed (Pub/Private)
- Office365 or Microsoft Endpoint

### as-a-Service or **APEX OPEX model**

We own all technology so you can off-load all IT decisions.

- APEX Cloud Services
- APEX Flex on Demand elastic capacity
- APEX Data Center Utility pay-per-use model

1 - Some minimum device counts may apply. Order via: ClientManagedServices.sales@dell.com

\* Managed detection and response covers the security monitoring of laptops, servers, & virtual servers. Min. 50 devices combined. No Networking or Storage-only systems [SAN/NAS]. Available in 32 countries. Details here

#### **Abbildung 43. Dell Managed Services**

### Dell Technologies Education Services

Aufbau der IT-Fähigkeiten, die erforderlich sind, um die Transformationsergebnisse des Unternehmens zu beeinflussen. Befähigen Sie Talente und verhelfen Sie Teams zu den richtigen Fähigkeiten, um eine Transformationsstrategie zu leiten und umzusetzen, die zu Wettbewerbsvorteilen führt. Nutzen Sie die für die echte Transformation erforderlichen Schulungen und Zertifizierungen.

Dell Technologies Education Services bietet Schulungen und Zertifizierungen für PowerEdge-Server an, damit Kunden ihre Hardware-Investitionen besser nutzen können. Der Lehrplan vermittelt die Informationen und die praktischen, praxisnahen Fähigkeiten, die ihr Team benötigt, um Dell-Server sicher zu installieren, zu konfigurieren, zu verwalten und Fehler zu beheben.

Weitere Informationen oder die Registrierung für einen Kurs finden Sie unter [Education.DellEMC.com](https://education.dellemc.com/content/emc/en-us/home/training/servers.html).

![](_page_60_Picture_22.jpeg)

# **Anhang A: Zusätzliche technische Daten**

#### **Themen:**

- Gehäuse Dimension
- **[Gehäusegewicht](#page-62-0)**
- [Technische Daten des NIC-Ports](#page-62-0)
- [Grafik Technische Daten](#page-63-0)
- [Technische Daten der USB-Ports](#page-63-0)
- [PSU-Nennleistung](#page-64-0)
- [Umgebungsbedingungen](#page-65-0)

## **Gehäuse Dimension**

Der R660 weist die folgenden Abmessungen auf:

![](_page_61_Figure_12.jpeg)

**Abbildung 44. Gehäuseabmessungen**

![](_page_62_Picture_278.jpeg)

### <span id="page-62-0"></span>**Tabelle 26. Gehäuseabmessungen für das PowerEdge R660-System**

**ANMERKUNG:** E3.S-Laufwerke werden nach RTS unterstützt.

**ANMERKUNG:** Zb ist die externe Nennfläche der Rückwand, auf der sich die E/A-Anschlüsse der Systemplatine befinden.

## **Gehäusegewicht**

### **Tabelle 27. PowerEdge R660-System – Gewicht**

![](_page_62_Picture_279.jpeg)

## **Technische Daten des NIC-Ports**

Das System unterstützt bis zu zwei 10/100/1000-Mbps-NIC-Ports (Network Interface Controller), die auf dem LAN on Motherboard (LOM) und in den optionalen OCP-Karten integriert sind.

### **Tabelle 28. Technische Daten der NIC-Ports für das System**

![](_page_62_Picture_280.jpeg)

**ANMERKUNG:** Das System ermöglicht es, entweder eine LOM-Karte oder eine OCP-Karte oder beides im System zu installieren.

ANMERKUNG: Auf der Systemplatine ist die unterstützte OCP-PCIe-Breite x8. Wenn die x16-PCIe-Breite installiert ist, wird sie auf x8 zurückgestuft.

## <span id="page-63-0"></span>**Grafik – Technische Daten**

Die Plattform unterstützt die folgenden Videoauflösung und Bildwiederholfrequenzen:

![](_page_63_Picture_253.jpeg)

#### **Tabelle 29. Technische Daten zur Grafik des R660**

\*DVO – DP ist nur für Untersuchungen vorgesehen und hängt von Nuvoton DVO-Funktionen ab, um bis zu 165 MHz zu unterstützen. Die Leistung der Rückseite muss noch bestimmt werden und hängt von der endgültigen Planung des hinteren VGA-Anschlusses ab.

\*(RB) – Reduced Blanking für digitale Anzeigen, die weniger Wartezeit erfordern. Dies wurde für Verbesserungen der Signalintegrität eingeführt, indem die Pixeltaktraten für analoge VGA-Eingabegeräte reduziert wurden.

## **Technische Daten der USB-Ports**

### **Tabelle 30. PowerEdge R660 – USB-Spezifikationen**

![](_page_63_Picture_254.jpeg)

**ANMERKUNG:** Der Micro-USB 2.0-konforme Anschluss kann nur als iDRAC Direct- oder Verwaltungsanschluss verwendet werden.

Die vordere USB 2.0-Schnittstelle unterstützt nur Ausgangsstrom bis zu 0,5 A und kann keine Geräte mit hohem Stromverbrauch, wie CD-ROM, unterstützen. Der untere Anschluss des hinteren USB-Anschlusses kann USB 3.0 unterstützen, um Ausgangsstrom bis zu 0,9 A zu liefern.

![](_page_63_Picture_255.jpeg)

**Abbildung 45. Vorderer USB-Anschluss des R660-Systems**

<span id="page-64-0"></span>![](_page_64_Picture_0.jpeg)

**Abbildung 46. Hinterer USB-Anschluss des R660-Systems**

## **PSU-Nennleistung**

### **Tabelle 31. Highline- und Lowline-Leistung der PSUs**

![](_page_64_Picture_318.jpeg)

PowerEdge R660 unterstützt bis zu zwei Wechselstrom- oder Gleichstromnetzteile mit 1 + 1 Redundanz, automatischer Erkennung und automatischem Schaltvermögen.

Wenn zwei Netzteile während des POST vorhanden sind, wird ein Vergleich zwischen den Wattkapazitäten der Netzteile durchgeführt. Wenn die Wattleistung der PSUs nicht übereinstimmt, wird die PSU mit der höheren Wattleistung aktiviert. Außerdem wird eine Warnung bezüglich der Nichtübereinstimmung der PSUs im BIOS, im iDRAC oder auf dem System-LCD angezeigt.

Wenn ein zweites Netzteil zur Laufzeit hinzugefügt wird, muss die Wattkapazität des ersten Netzteil der des zweiten Netzteils entsprechen, damit das zweite Netzteil aktiviert werden kann. Andernfalls wird eine PSU-Fehlabstimmung im iDRAC gemeldet und das zweite Netzteil wird nicht aktiviert.

Die Netzteile von Dell haben Platin-Effizienzstufen erreicht, wie in der folgenden Tabelle dargestellt.

### **Tabelle 32. PSU-Effizienzstufen**

![](_page_64_Picture_319.jpeg)

## <span id="page-65-0"></span>**Umgebungsbedingungen**

Detaillierte Umgebungsspezifikationen finden Sie in den Technischen Daten zu PowerEdge R660 unter [www.dell.com/poweredgemanuals.](https://www.dell.com/poweredgemanuals)

Die nachfolgende Tabelle zeigt die Umgebungsbedingungen für die Plattform. Weitere Informationen zu Umgebungsbedingungen für bestimmte Systemkonfigurationen finden Sie in den [Datenblättern zur Produktsicherheit und Umgebungsbestimmungen.](https://www.dell.com/learn/us/en/uscorp1/product-info-datasheets-safety-emc-environmental)

Ein wichtiges Merkmal eines umfassenden Menüs unterschiedlicher Kategorien ist, dass das gleiche Plattformmodell je nach definierter MRD unterschiedliche Betriebsbereiche aufweisen kann.

Eine Liste der Bereichskategorien für die verschiedenen Konfigurationen wird vom Thermal Team so früh wie möglich im Laufe des Projekts identifiziert. Die Veröffentlichung finden Sie im Dell PowerEdge R660 Installations- und Service-Handbuch.

#### **Tabelle 33. Betriebsklimabereich-Kategorien**

![](_page_65_Picture_199.jpeg)

### **Tabelle 33. Betriebsklimabereich-Kategorien**

![](_page_65_Picture_200.jpeg)

### **Tabelle 33. Betriebsklimabereich-Kategorien**

![](_page_65_Picture_201.jpeg)

Die folgende Tabelle zeigt die Anforderungen, die für alle Umgebungskategorien gelten.

#### **Tabelle 34. Gemeinsame Anforderungen**

![](_page_65_Picture_202.jpeg)

### **Tabelle 34. Gemeinsame Anforderungen (fortgesetzt)**

![](_page_66_Picture_233.jpeg)

### **Tabelle 35. Zulässige Erschütterung – Technische Daten**

![](_page_66_Picture_234.jpeg)

#### **Tabelle 36. Zulässige Stoßeinwirkung – Technische Daten**

![](_page_66_Picture_235.jpeg)

### **Thermische Beschränkungen für Luft**

### ASHRAE A2-Umgebung

- CPU > 300 W werden in einer 10 x 2,5-Zoll-Speicherkonfiguration nicht unterstützt.
- CPU > 270 W werden in einer 10 x 2,5-Zoll-Speicherkonfiguration mit rückseitigen Laufwerken nicht unterstützt.
- Maximal 30 °C (86 °F) für CPU > 270 W in einer 10 x 2,5-Zoll-Speicherkonfiguration.
- Maximal 30 °C (86 °F) für CPU > 250 W mit rückseitigem Laufwerk in einer 10 x 2,5-Zoll-Speicherkonfiguration.
- Maximal 30 °C (86 °F) für CPU > 250 W mit 256G-RDIMM in einer 10 x 2,5-Zoll-Speicherkonfiguration.
- Maximal 30 °C (86 °F) für CPU > 225 W mit 256G-RDIMM in einer Konfiguration mit 10 x 2,5 hinteren Laufwerken.
- CPU > 350 W werden für Gehäuse ohne Rückwandplatine nicht unterstützt.
- Maximal 30 °C (86 °F) für CPU > 300 W in einer Speicherkonfiguration mit Gehäuse ohne Rückwandplatine.
- CPU > 350 W werden in einer 8 x 2,5-Zoll-Speicherkonfiguration nicht unterstützt.
- Maximal 30 °C (86 °F) für CPU > 300 W in einer 8 x 2,5-Zoll-Speicherkonfiguration.

### ASHRAE A3-Umgebung

- CPU > 185 W werden in einer 10 x 2,5-Zoll-Speicherkonfiguration nicht unterstützt.
- CPU > 205 W werden in 8 x 2,5-Zoll-Speicherkonfiguration mit Gehäuse ohne Rückwandplatine nicht unterstützt.
- RDIMMs mit einer Kapazität von 128 GB oder mehr werden nicht unterstützt.
- 2,5-Zoll-NVMe-Speicher wird in einer 8 x 2,5-Zoll- und 10 x 2,5-Zoll-Speicherkonfiguration nicht unterstützt.
- Rückseitige Laufwerke werden nicht unterstützt.
- Nicht von Dell zugelassene periphere Karten und/oder periphere Karten über 25 W werden nicht unterstützt.
- A2 GPU wird nicht unterstützt.
- Aktive optische Kabel mit 85 °C (185 °F)-Spezifikation sind erforderlich
- Zwei Netzteile sind erforderlich. Die Systemleistung kann im Falle eines PSU-Fehlers reduziert werden.

### ASHRAE A4-Umgebung

- CPU > 125 W werden in einer 10 x 2.5-Zoll-Speicherkonfiguration nicht unterstützt.
- RDIMMs mit einer Kapazität von 128 GB oder mehr werden nicht unterstützt.
- Rückseitige Laufwerke werden nicht unterstützt.
- 2,5-Zoll-NVMe-Speicher wird nicht unterstützt.
- BOSS N1 wird nicht unterstützt.
- A2 GPU wird nicht unterstützt.
- Zwei Netzteile sind erforderlich. Die Systemleistung kann im Falle eines PSU-Fehlers reduziert werden.
- Nicht von Dell zugelassene periphere Karten und/oder periphere Karten über 25 W werden nicht unterstützt.
- OCP 3.0-Karte wird nicht unterstützt.
- Aktive optische Kabel mit 85 °C (185 °F)-Spezifikation sind erforderlich

### ASHRAE A3-Umgebung für die Konfiguration mit Flüssigkeitskühlung

- RDIMMs mit einer Kapazität von 128 GB oder mehr werden nicht unterstützt.
- Rückseitige Laufwerke werden nicht unterstützt.
- A2 GPU wird nicht unterstützt.
- Zwei Netzteile sind erforderlich. Die Systemleistung kann im Falle eines PSU-Fehlers reduziert werden.
- Nicht von Dell zugelassene periphere Karten und/oder periphere Karten über 25 W werden nicht unterstützt.
- Aktive optische Kabel mit 85 °C (185 °F)-Spezifikation sind erforderlich

### ASHRAE A4-Umgebung für die Konfiguration mit Flüssigkeitskühlung

- RDIMMs mit einer Kapazität von 128 GB oder mehr werden nicht unterstützt.
- Rückseitige Laufwerke werden nicht unterstützt.
- 2,5-Zoll-NVMe-Speicher wird nicht unterstützt.
- BOSS N1 wird nicht unterstützt.
- A2 GPU wird nicht unterstützt.
- Zwei Netzteile sind erforderlich. Die Systemleistung kann im Falle eines PSU-Fehlers reduziert werden.
- Nicht von Dell zugelassene periphere Karten und/oder periphere Karten über 25 W werden nicht unterstützt.
- OCP 3.0-Karte wird nicht unterstützt.
- Aktive optische Kabel mit 85 °C (185 °F)-Spezifikation sind erforderlich

### **Übersicht über thermische Beschränkungen**

#### **Tabelle 37. Prozessor- und Kühlkörpermatrix**

![](_page_67_Picture_239.jpeg)

### **Tabelle 38. Etikettreferenz**

![](_page_67_Picture_240.jpeg)

### **Tabelle 39. Matrix für thermische Beschränkungen für Konfiguration mit Luftkühlung**

![](_page_68_Picture_704.jpeg)

### **Tabelle 39. Matrix für thermische Beschränkungen für Konfiguration mit Luftkühlung (fortgesetzt)**

![](_page_69_Picture_641.jpeg)

### **ANMERKUNG:**

- \* Die unterstützte Umgebungstemperatur beträgt 30 °C (86°F).
- Erforderlicher DLC erfordert <30 °C (86 °F)

### **Tabelle 40. Thermische Einschränkung für Speicher**

![](_page_69_Picture_642.jpeg)

### **Tabelle 40. Thermische Einschränkung für Speicher**

![](_page_70_Picture_305.jpeg)

### **ANMERKUNG:**

- Installieren Sie alle Lüftermodule für die Konfiguration mit einer CPU.
	- **ANMERKUNG:** Nicht erforderlich für die C04-08-Konfiguration.
- Alle Luftkühlungskonfigurationen erfordern ein CPU-Kühlgehäuse.
- Installieren Sie das PCH-Gehäuse ohne Riser-Konfiguration.
- Installieren Sie das hintere Laufwerksgehäuse für die Luftkühlung mit einer Konfiguration mit 2 rückseitigen 2,5-Zoll-Laufwerken.
- Installieren Sie einen A2-Platzhalter auf dem R1p-Riser für die FH-Riser-Konfiguration mit A2-GPU.
- Installieren Sie DIMM-Platzhalter in allen leeren DIMM-Steckplätzen für STD-CPU-Kühlkörper oder CPU-TDP > = 250 W.

# **Anhang B. Einhaltung von Standards**

Das System entspricht den folgenden Branchenstandards.

### **Tabelle 41. Dokumente zu Branchenstandards**

![](_page_71_Picture_134.jpeg)
## **Anhang C – Weitere Ressourcen**

## **Tabelle 42. Weitere Ressourcen**

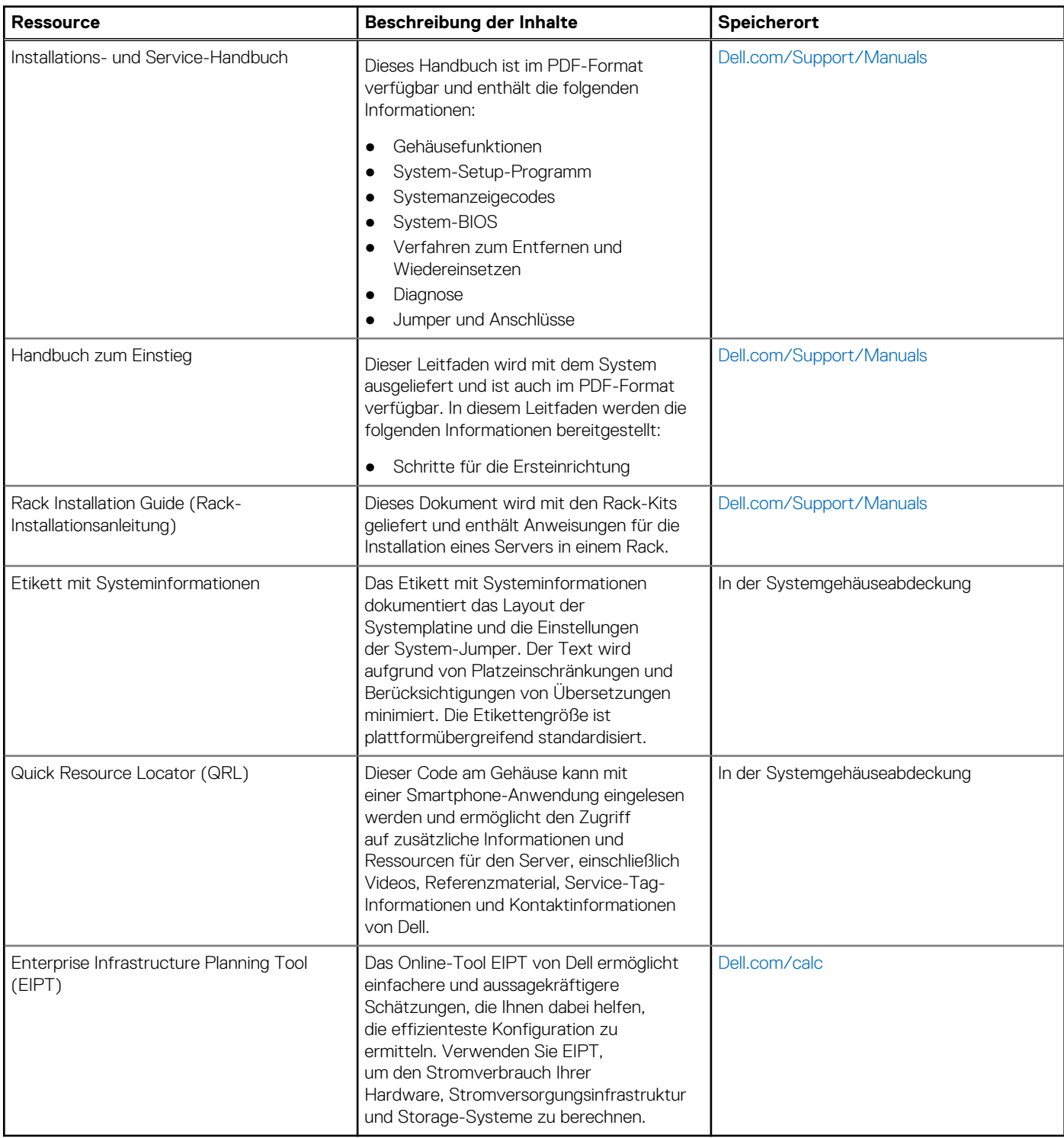